NuDAM-6050 NuDAM-6052 NuDAM-6053 NuDAM-6054 NuDAM-6056 NuDAM-6058 NuDAM-6060 NuDAM-6063

**Digital I/O Modules** 

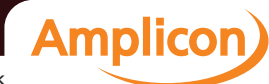

Amplicon.co.uk | **IT and Instrumentation for industry** 

Sales: +44 (0) 1273 570 220 Website: www.amplicon.co.uk Email: sales@amplicon.co.uk

© Copyright 1995~2001 ADLINK Technology Inc.

All Rights Reserved.

Manual Rev. 3.51: March 27, 2001

Part No : 50-12003-201

The information in this document is subject to change without prior notice in order to improve reliability, design and function and does not represent a commitment on the part of the manufacturer.

In no event will the manufacturer be liable for direct, indirect, special, incidental, or consequential damages arising out of the use or inability to use the product or documentation, even if advised of the possibility of such damages.

This document contains proprietary information protected by copyright. All rights are reserved. No part of this manual may be reproduced by any mechanical, electronic, or other means in any form without prior written permission of the manufacturer.

#### **Trademarks**

ND-6050, ND-6052, ND-6053, ND-6054, ND-6056, ND6058, ND-6060 and ND-6063 are registered trademarks of ADLink Technology Inc., IBM PC is a registered trademark of International Business Machines Corporation. Intel is a registered trademark of Intel Corporation. Other product names mentioned herein are used for identification purposes only and may be trademarks and/or registered trademarks of their respective companies.

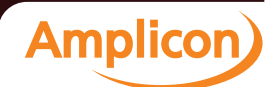

# Table of Contents

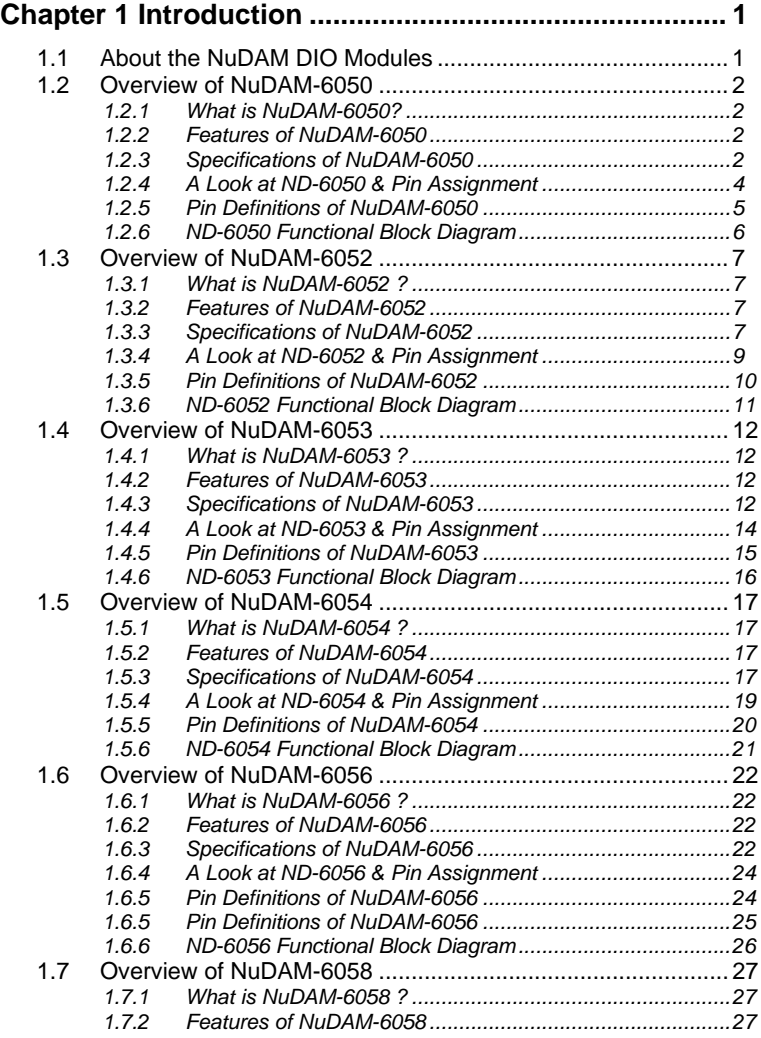

**Table of Contents** • **i** 

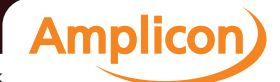

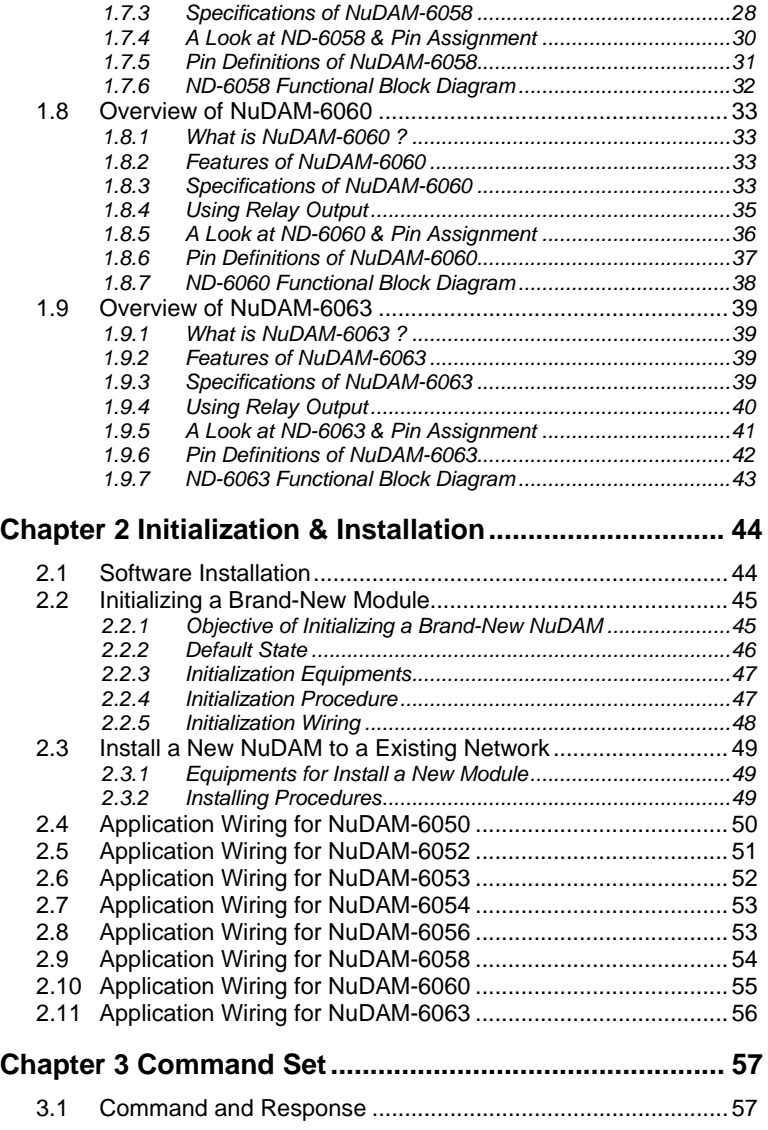

**ii** • **Table of Contents** 

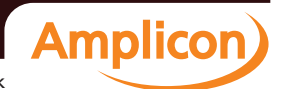

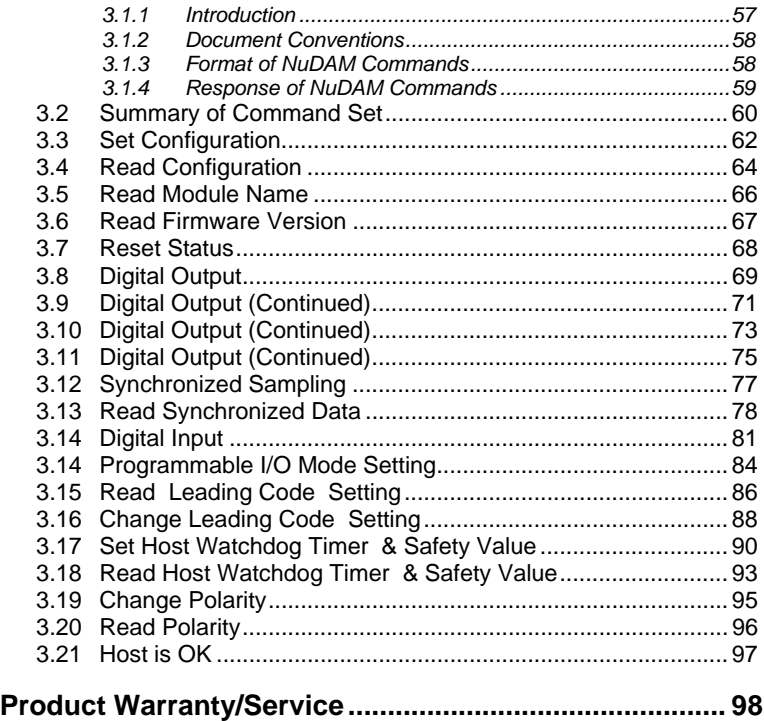

**Table of Contents** • **iii** 

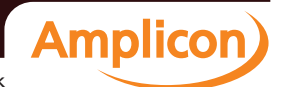

1

# Introduction

# **1.1 About the NuDAM DIO Modules**

The NuDAM provides a series of digital input or output (DIO) modules to sense the digital signal or to control the remote devices.

The specified features of each module are shown here.

- **NuDAM-6050 : Digital I/O module**
- **NuDAM-6052 : Isolated digital input module**
- **NuDAM-6053 : 16-channel digital input module**
- **NuDAM-6054 : 15-channel isolated digital input module**
- **NuDAM-6056 : 15-channel isolated digital output module**
- **NuDAM-6058 : 28 programmable digital I/O module**
- **NuDAM-6060 : relay output and isolated digital input module**
- **NuDAM-6063 : 8-channel relay output module**

### **Introduction** • **1**

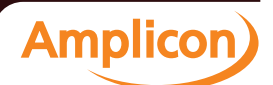

# **1.2 Overview of NuDAM-6050**

### **1.2.1 What is NuDAM-6050?**

NuDAM-6050 is a digital input and output module. The digital input channels can monitor active TTL signals, and sense passive switch on/off signal because of the internal pull high resistors. The convenient open collector output channels can sink up to 50 mA current. Combining with the relay devices, it is possible to control the high power devices by programming output channel of the NuDAM-6050.

## **1.2.2 Features of NuDAM-6050**

- ♦ 7 bits digital input
- ♦ 8 bits open collector digital output
- Programmable host watchdog timer for host failure protection
- Internal watchdog timer for device failure protection
- Easy programming by software
- ♦ Easy installation and wiring

## **1.2.3 Specifications of NuDAM-6050**

- ♦ **Interface**
- Interface : RS-485, 2 wires
- Speed (bps) : 1200, 2400, 4800, 9600, 19.2K, 38.4K, 115.2K (115.2K only for firmware reversion above A4.00)

### **Digital Input**

- Channel numbers : 7
- Logical level 0 : +1V maximum
- Logical level 1: +3.5V~30V
- Pull up resister : 10KΩ
- Maximum current : 0.5mA

## **2** • **Introduction**

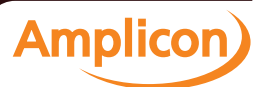

#### **Digital Output**

- Channel numbers : 8
- Output characteristic : open collector transistor
- Maximum current sink : 50mA
- Max. power dissipation : 300mW

#### **Watchdog Function**

- Module internal watchdog timer: 150 ms
- Power failure threshold : 4.65 V
- Safety value : 8 output channels
- Host programmable watchdog :
- 100 ms  $\sim$  25.500 sec

#### ♦ **Power**

- Power supply : +10V to +30V
- Current consumption : 0.5 W

#### **Introduction** • **3**

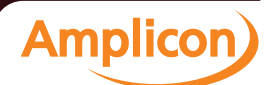

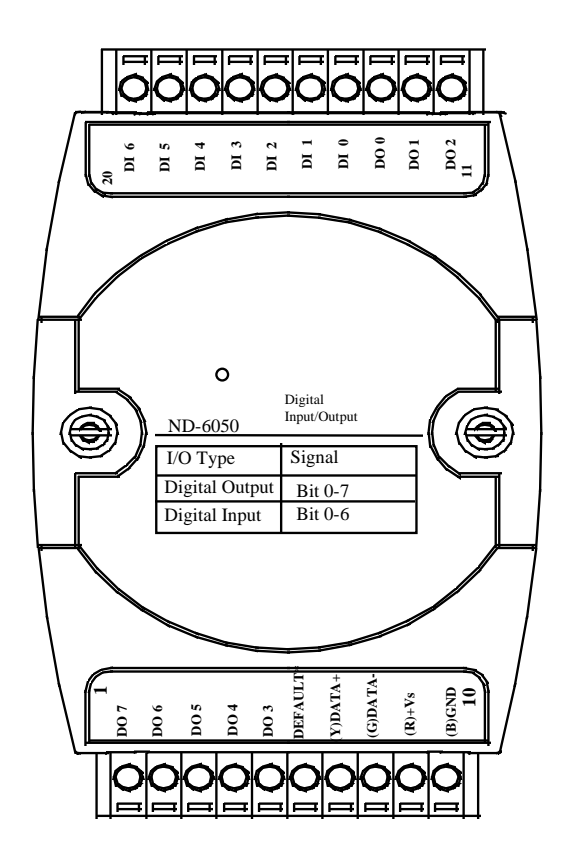

# **1.2.4 A Look at ND-6050 & Pin Assignment**

# **4** • **Introduction**

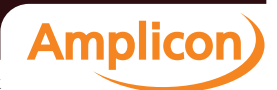

# **1.2.5 Pin Definitions of NuDAM-6050**

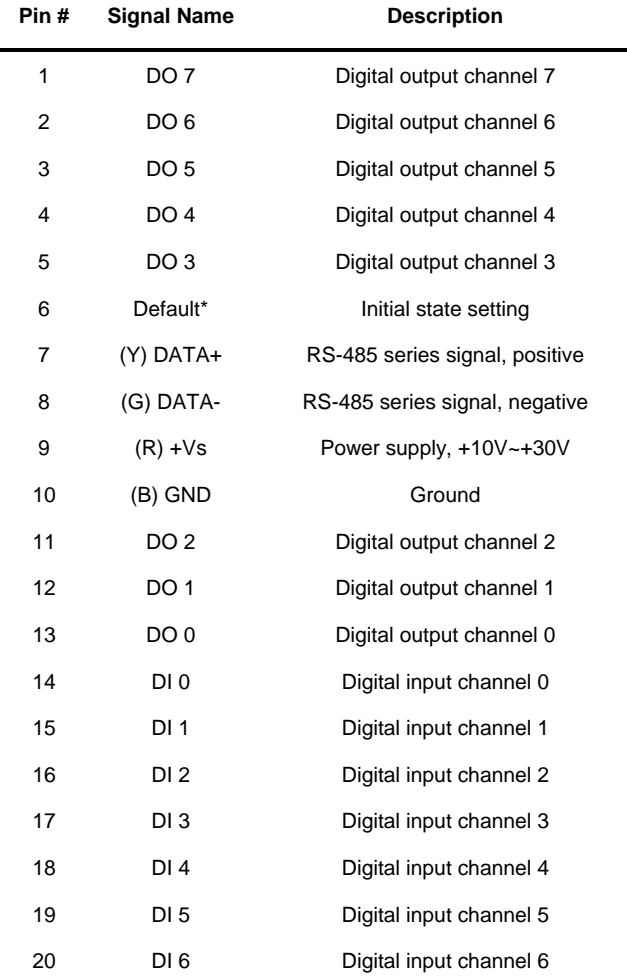

## **Introduction** • **5**

Amplicon.co.uk | **IT and Instrumentation for industry** 

**Amplicon**)

Sales: +44 (0) 1273 570 220 Website: www.amplicon.co.uk Email: sales@amplicon.co.uk

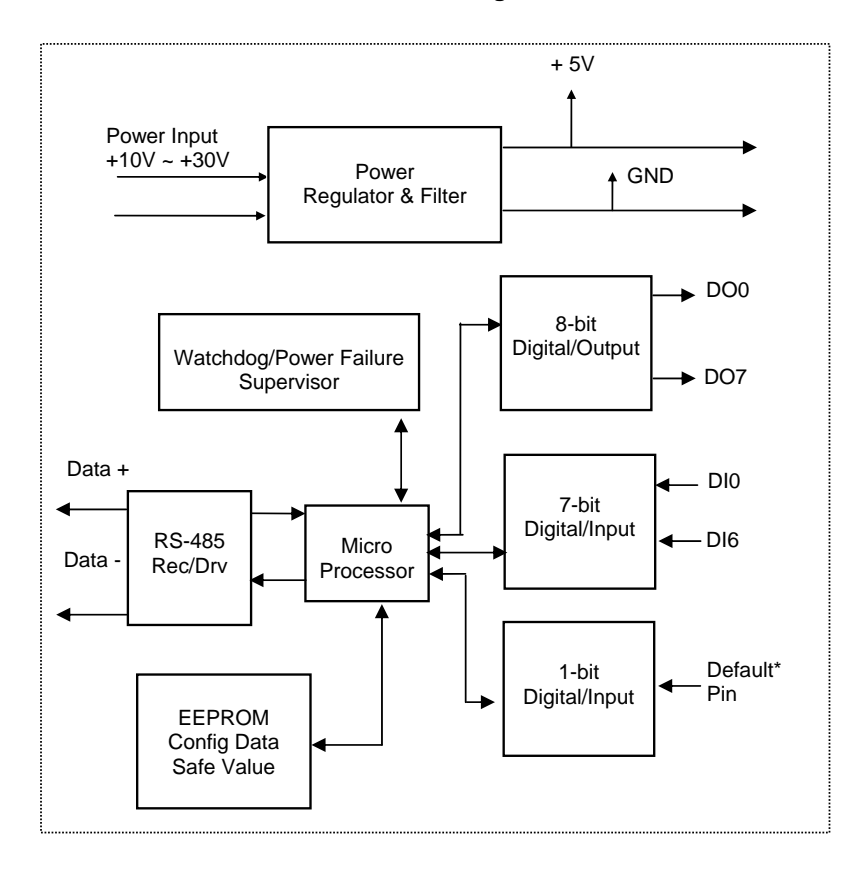

## **1.2.6 ND-6050 Functional Block Diagram**

## **6** • **Introduction**

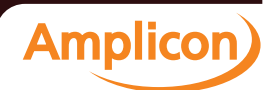

# **1.3 Overview of NuDAM-6052**

## **1.3.1 What is NuDAM-6052 ?**

NuDAM-6052 provides 8 isolated digital input channels. Six of the input channels are differential type and two of them are single-ended with common ground. The isolation voltage is up to 5000 Vrms. It is suitable to use NuDAM-6052 in industrial environment with the dangerous of high voltage electric shock.

## **1.3.2 Features of NuDAM-6052**

- ♦ 8 bits isolated input
- 5000 Vrms isolation voltage
- ♦ Programmable host watchdog timer for host failure protection
- Internal watchdog timer for device failure protection
- Easy programming by software
- ♦ Easy installation and wiring

### **1.3.3 Specifications of NuDAM-6052**

#### ♦ **Interface**

- Interface: RS-485, 2 wires
- Speed (bps) : 1200, 2400, 4800, 9600, 19.2K, 38.4K, 115.2K (115.2K only for firmware reversion above A4.00)
- ♦ **Input** 
	- Channel numbers : 6 differential channels, 2 single ended
	- Logical level 0 : +1V Max.
- Logical level  $1: +3.5V \sim +24V$

### **Watchdog Function**

- Module internal watchdog timer : 150ms
- Power failure threshold : 4.65 V

### **Introduction** • **7**

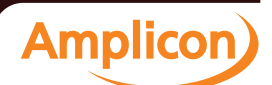

- Safe value : 8 output channels
- Host programmable watchdog :100 ms ~ 25.5 sec
- ♦ **Power** 
	- Power supply : +10V to +30V
	- Current consumption : 0.4 W

#### **8** • **Introduction**

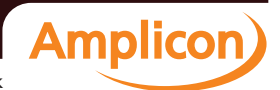

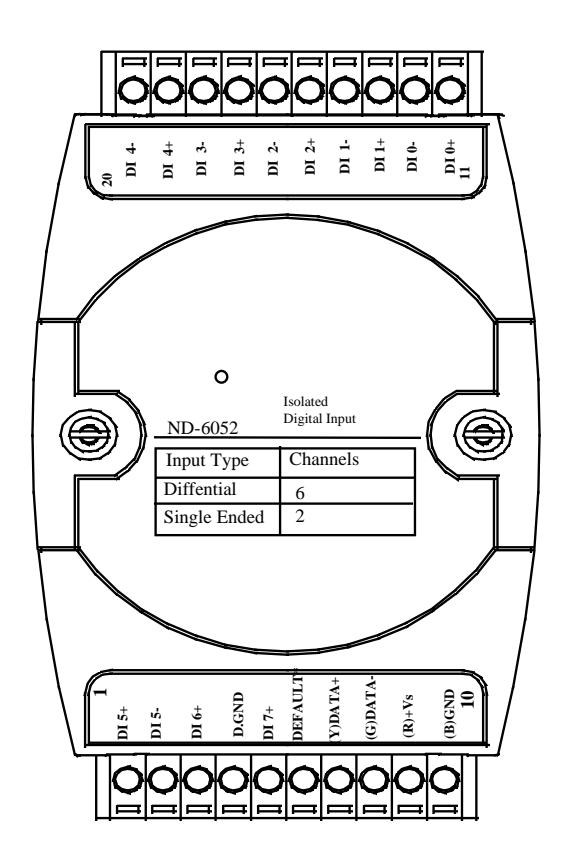

# **1.3.4 A Look at ND-6052 & Pin Assignment**

**Introduction** • **9** 

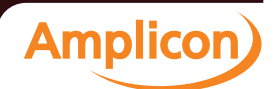

# **1.3.5 Pin Definitions of NuDAM-6052**

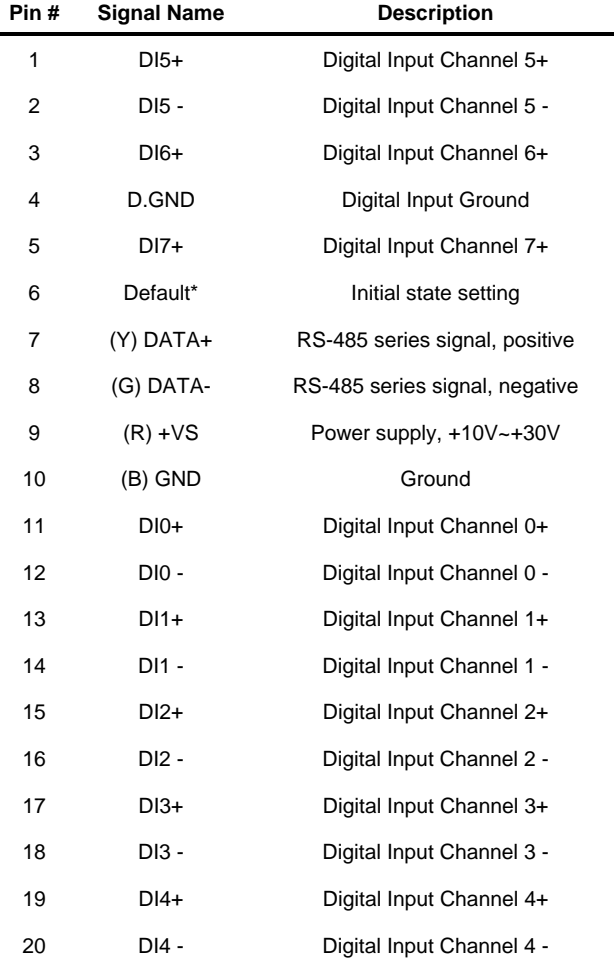

## **10** • **Introduction**

Amplicon.co.uk | **IT and Instrumentation for industry** 

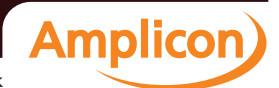

Sales: +44 (0) 1273 570 220 Website: www.amplicon.co.uk Email: sales@amplicon.co.uk

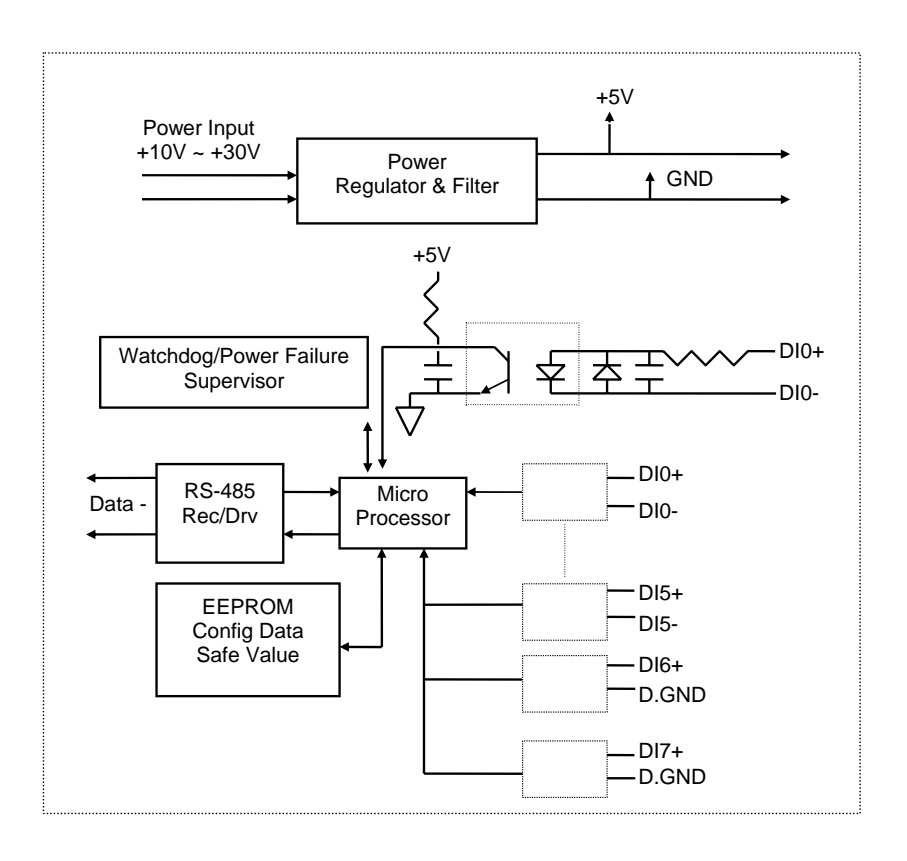

## **1.3.6 ND-6052 Functional Block Diagram**

**Introduction** • **11** 

**Amplicon.co.uk IT and Instrumentation for industry**

**Amplicon** 

# **1.4 Overview of NuDAM-6053**

## **1.4.1 What is NuDAM-6053 ?**

NuDAM-6053 provides 16 digital input channels for dry contact or wet contact signals. The effective distance from DI to contact point is up to 500m for dry contact input.

## **1.4.2 Features of NuDAM-6053**

- 16 bits digital input
- Programmable host watchdog timer for host failure protection
- Internal watchdog timer for device failure protection
- Easy programming by software
- Easy installation and wiring

## **1.4.3 Specifications of NuDAM-6053**

#### **Interface**

- Interface: RS-485, 2 wires
- Speed (bps) : 1200, 2400, 4800, 9600, 19.2K, 38.4K, 115.2K (115.2K only for firmware reversion above A4.00)
- ♦ **Input** 
	- Channel numbers : 16
	- Drv Contact:
	- Logical level 0 : close to GND
	- Logical level 1 : open
	- Wet Contact :
	- Logical level 0 : +2V max.
	- Logical level  $1:+4V \sim +30V$
- **Watchdog Function** 
	- Module internal watchdog timer : 150ms

### **12** • **Introduction**

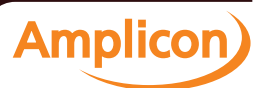

- Power failure threshold : 4.65 V
- Host programmable watchdog : 100 ms ~ 25.5 sec
- **Power**
- Power supply : +10V to +30V
- Current consumption : 0.4 W

**Introduction** • **13** 

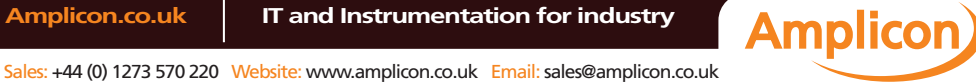

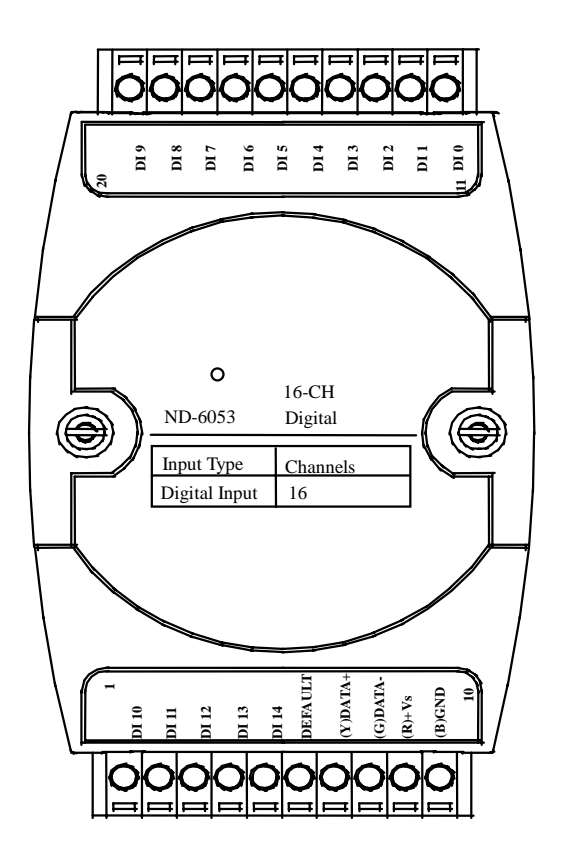

# **1.4.4 A Look at ND-6053 & Pin Assignment**

# **14** • **Introduction**

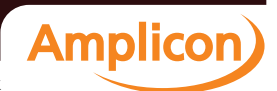

# **1.4.5 Pin Definitions of NuDAM-6053**

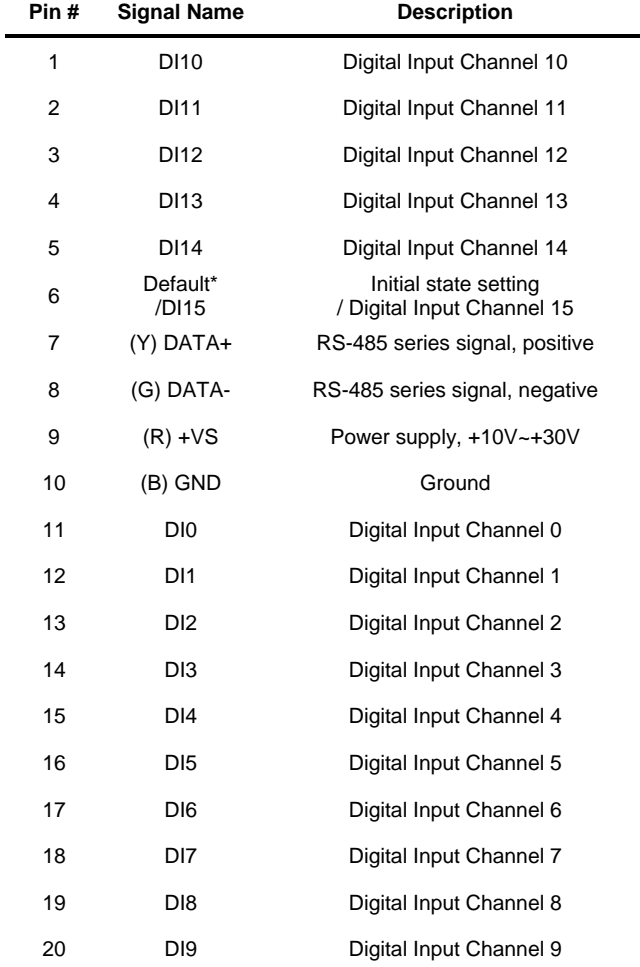

## **Introduction** • **15**

Amplicon.co.uk | **IT and Instrumentation for industry** 

**Amplicon** 

Sales: +44 (0) 1273 570 220 Website: www.amplicon.co.uk Email: sales@amplicon.co.uk

## **1.4.6 ND-6053 Functional Block Diagram**

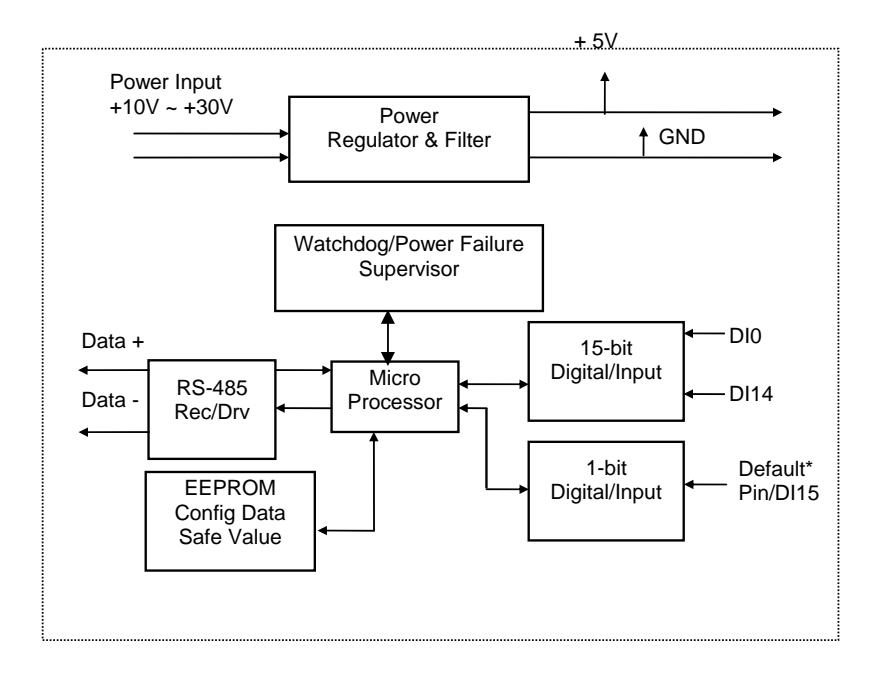

**16** • **Introduction** 

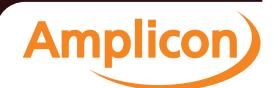

# **1.5 Overview of NuDAM-6054**

## **1.5.1 What is NuDAM-6054 ?**

NuDAM-6054 provides 15 isolated digital input channels. All of the input channels are common power type and one of them is using the same pin with default (use jumper to choose). The isolation voltage is up to 5000 Vrms. It is suitable to use NuDAM-6054 in industrial environment with the dangerous of high voltage electric shock.

### **1.5.2 Features of NuDAM-6054**

- 15 bits digital inputs with isolation protection and common power
- 5000 Vrms isolation voltage
- Programmable host watchdog timer for host failure protection
- Internal watchdog timer for device failure protection
- Easy programming by software
- Easy installation and wiring

### **1.5.3 Specifications of NuDAM-6054**

- ♦ **Interface**
- Interface: RS-485, 2 wires
- Speed (bps) : 1200, 2400, 4800, 9600, 19.2K, 38.4K, 115.2K (115.2K only for firmware reversion above A4.00)
- ♦ **Input**
- Channel numbers : 15 isolation common power input channels (the fifteenth channel is the same with default pin, but can use jumper to choose)
- Input type : source type
- Effective distance: 500 m
- Common external voltage: 24V
- **Watchdog Function**

**Introduction** • **17** 

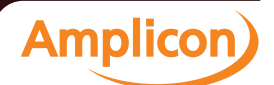

- Module internal watchdog timer : 150msec
- Power failure threshold : 4.65 V
- Host programmable watchdog :100 ms ~ 25.5 sec
- ♦ **Power** 
	- Power supply : +10V to +30V
	- Power consumption : 0.4 W

#### **18** • **Introduction**

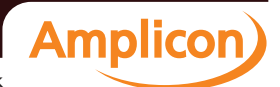

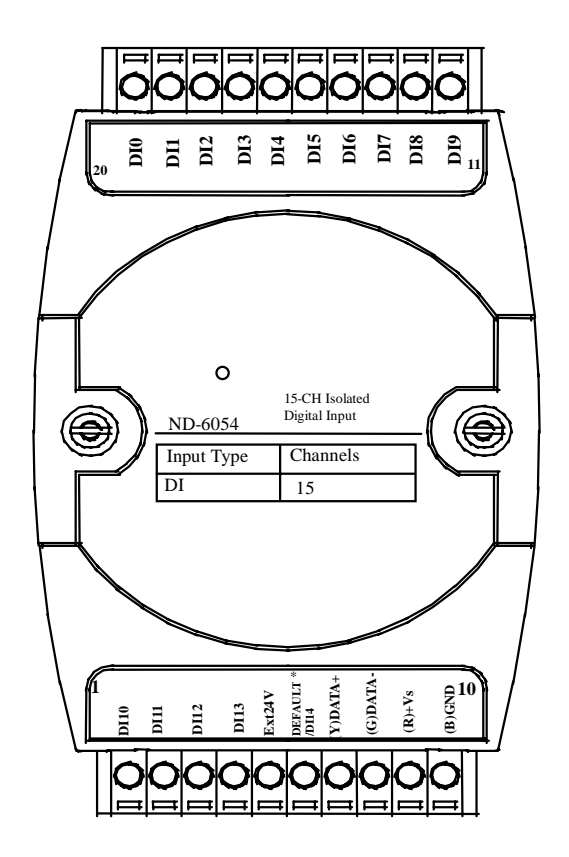

# **1.5.4 A Look at ND-6054 & Pin Assignment**

**Introduction** • **19** 

Amplicon.co.uk | **IT and Instrumentation for industry** 

**Amplicon** 

# **1.5.5 Pin Definitions of NuDAM-6054**

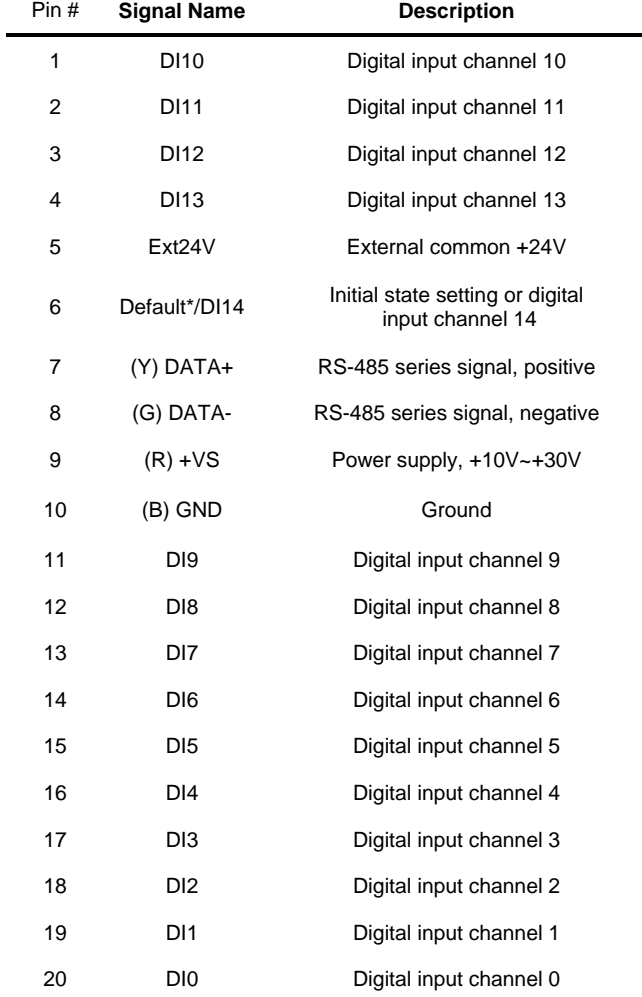

#### **20** • **Introduction**

Amplicon.co.uk | **IT and Instrumentation for industry** 

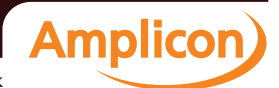

Sales: +44 (0) 1273 570 220 Website: www.amplicon.co.uk Email: sales@amplicon.co.uk

#### $+5V$ Power Input  $+10V - +30V$ Power GND Regulator & Filter  $+5V$ +24V 圡 Watchdog/Power Failure **Supervisor** DI0 Data + +24V Micro RS-485 DI1 Processor Rec/Drv Data -  $+24V$ EEPROM DI12 Config Data Safe Value +24V DI13 +24V DI14

# **1.5.6 ND-6054 Functional Block Diagram**

**Introduction** • **21** 

**Amplicon** 

**Amplicon.co.uk IT and Instrumentation for industry**

Sales: +44 (0) 1273 570 220 Website: www.amplicon.co.uk Email: sales@amplicon.co.uk

# **1.6 Overview of NuDAM-6056**

## **1.6.1 What is NuDAM-6056 ?**

NuDAM-6056 provides 15 isolated digital output channels. All of the output channels are common ground type and one of them is use the same pin with default (use jumper to choose). The isolation voltage is up to 5000 Vrms. It is suitable to use NuDAM-6056 in industrial environment with the dangerous of high voltage electric shock.

## **1.6.2 Features of NuDAM-6056**

- 15 bits digital open collector output with isolation protection and common ground
- 5000 Vrms isolation voltage
- Programmable host watchdog timer for host failure protection
- Internal watchdog timer for device failure protection
- Easy programming by software
- ♦ Easy installation and wiring

## **1.6.3 Specifications of NuDAM-6056**

- ♦ **Interface**
- Interface : RS-485, 2 wires
- Speed (bps) : 1200, 2400, 4800, 9600, 19.2K, 38.4K, 115.2K (115.2K only for firmware reversion above A4.00)
- **Digital Output** 
	- Channel numbers : 15 isolation common ground output channels(the fifteenth channel is the same with default pin,but could use jumper to choose).
- Output characteristic:open collector transistor
- Maximum current sink:50mA(300mA for Hardware Reversion.A2)
- Max.power dissiation:200mW(3W for Hardware Reversion.A2)
- Isolation Voltage:5000Vrms

#### **22** • **Introduction**

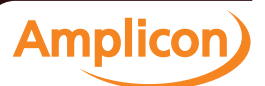

#### **Watchdog Function**

- Module internal watchdog timer : 150msec
- Power failure threshold : 4.65 V
- Safe value : 15 output channels
- Host programmable watchdog :100 ms ~ 25.5 sec
- **Power**
- Power supply : +10V to +30V
- Current consumption : 0.3 W(Max 3.5W for Hardware Reversion.A2)

**Introduction** • **23** 

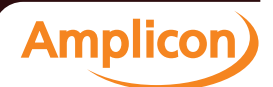

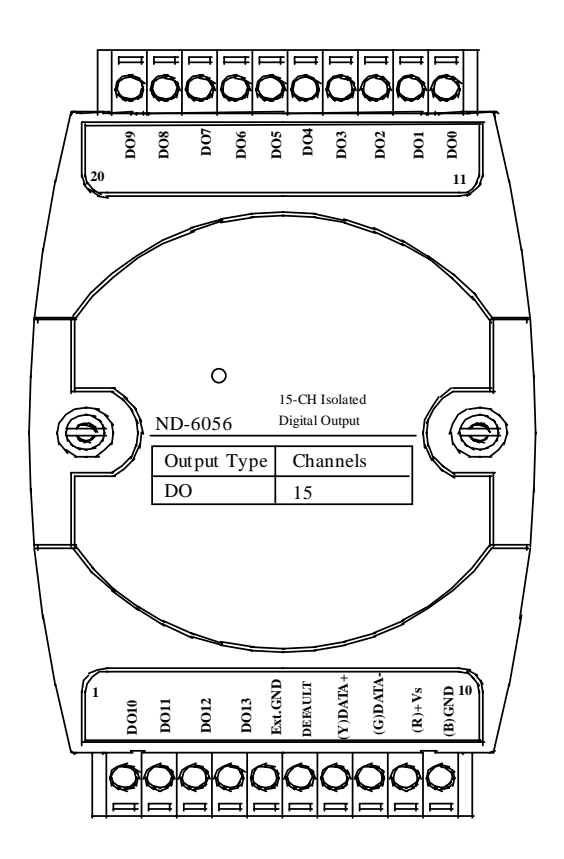

# **1.6.4 A Look at ND-6056 & Pin Assignment**

#### **24** • **Introduction**

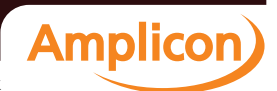

# **1.6.5 Pin Definitions of NuDAM-6056**

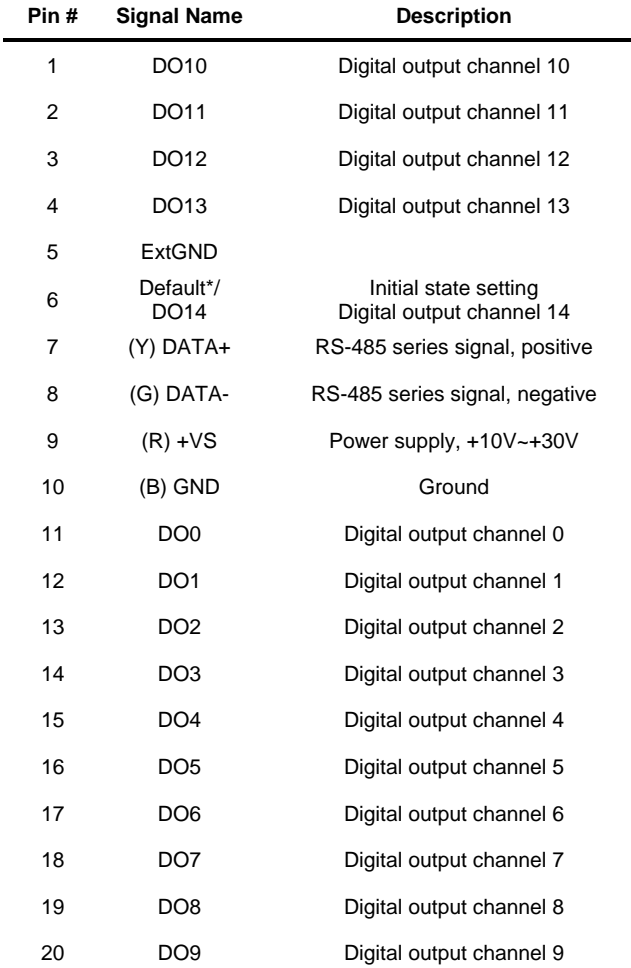

**Introduction** • **25** 

**Amplicon** 

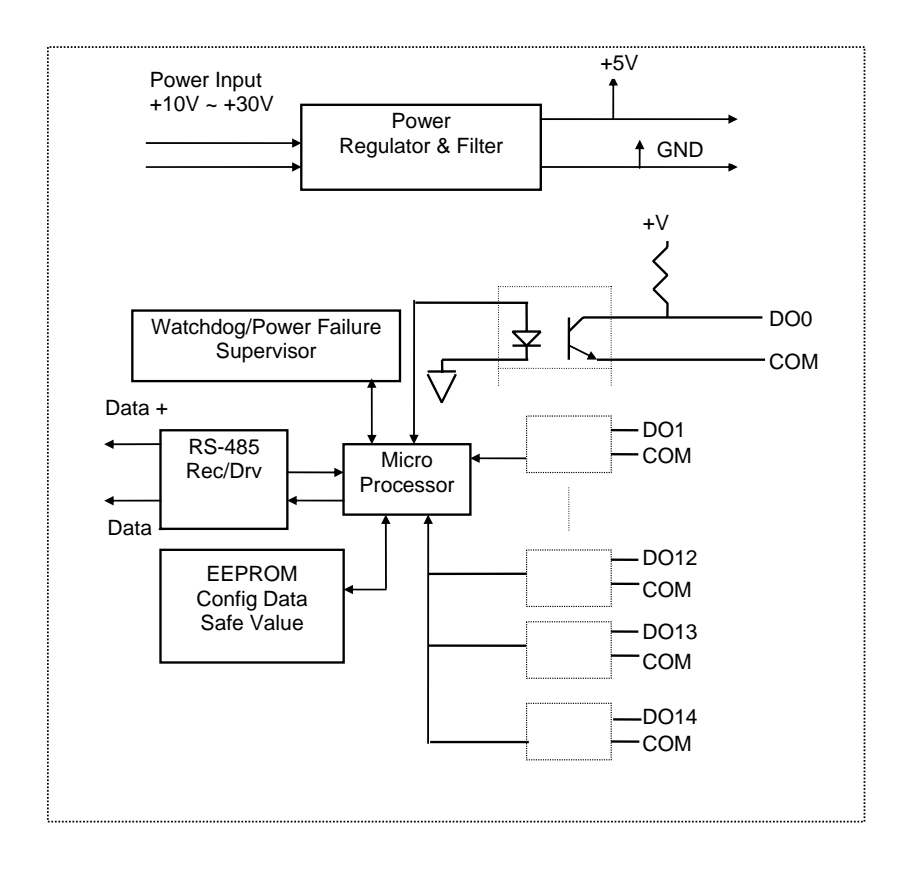

## **1.6.6 ND-6056 Functional Block Diagram**

## **26** • **Introduction**

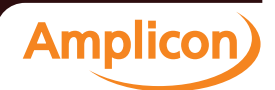

# **1.7 Overview of NuDAM-6058**

## **1.7.1 What is NuDAM-6058 ?**

NuDAM-6058 provides 28 digital I/O channels. It emulates industry standard mode zero configuration of 8255 programmable peripheral interface (PPI) chip. The PPI offers 3 ports A, B and C, the C port can also be subdivided into 2 nibble-wide (4-bit) port – C upper and C lower. A 50 pin SCSI connector equipped with ND-6058 which is corresponding to PPI chip with 24 DIO points.

## **1.7.2 Features of NuDAM-6058**

- Industry standard 8255 programmable peripheral interface mode 0 emulation
- 24 Programmable I/O channels
- 4 dedicated input channels
- Completely TTL compatible I/O lines
- Status read-back capability
- Direct bit set/reset capability
- ♦ Buffered circuits for higher driving capability
- Direct interface with OPTO-22 compatible I/O module
- Programmable host watchdog timer for host failure protection
- Internal watchdog timer for device failure protection
- On board resetable fuse to protect power supply form external devices
- Easy programming by software
- Easy installation and wiring

#### **Introduction** • **27**

## **1.7.3 Specifications of NuDAM-6058**

- ♦ **Interface**
- Interface : RS-485, 2 wires
- Speed (bps) : 1200, 2400, 4800, 9600, 19.2K, 38.4K, 115.2K (115.2K only for firmware reversion above A4.00)

#### ♦ **Programmable Digital Input/Output**

- Channel numbers : 24
- Input Signal:
- Logical level  $0: -0.5 \sim 0.8$  V
- Logical level 1:  $2.0 \sim 5.25$  V
- Output Signal:
- Logical level 0: 0.5 V Maximum
- Logical level 1: 2.4 V Minimum Digital Output

#### **Watchdog Function**

- Module internal watchdog timer : 150msec
- Power failure threshold : 4.65 V
- Safe value : 15 output channels
- Host programmable watchdog :100 ms ~ 25.5 sec

#### **Dedicated Digital Input**

- Channel numbers : 4
- Input Signal:
- Logical level 0: 2 V max.
- Logical level 1:  $3 V \sim 5.25 V$

#### Connector

• 10-pin skew terminal block

#### **28** • **Introduction**

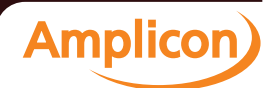

- 50-pin SCSI II connector
- ♦ **Power**
- Power supply : +10V to +30V
- Current consumption: 1.7 W

**Introduction** • **29** 

Amplicon.co.uk | **IT and Instrumentation for industry** 

**Amplicon** 

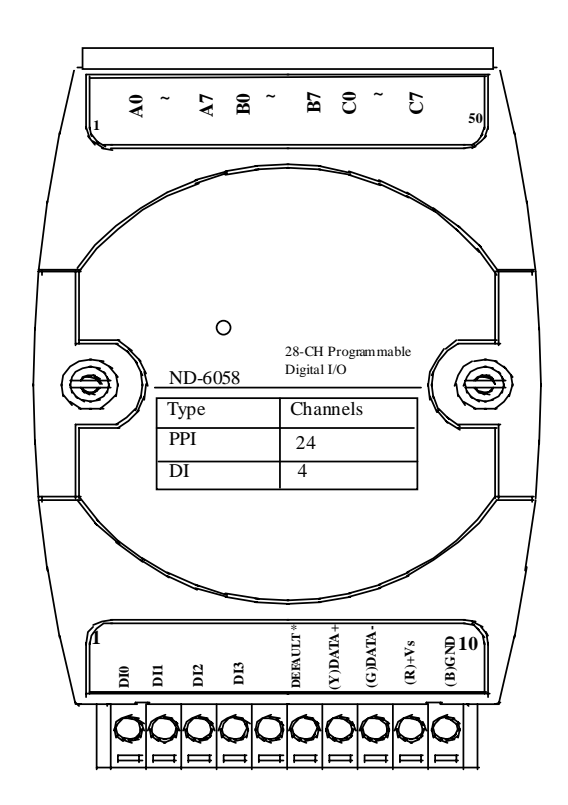

# **1.7.4 A Look at ND-6058 & Pin Assignment**

#### **30** • **Introduction**

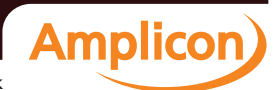

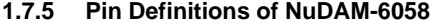

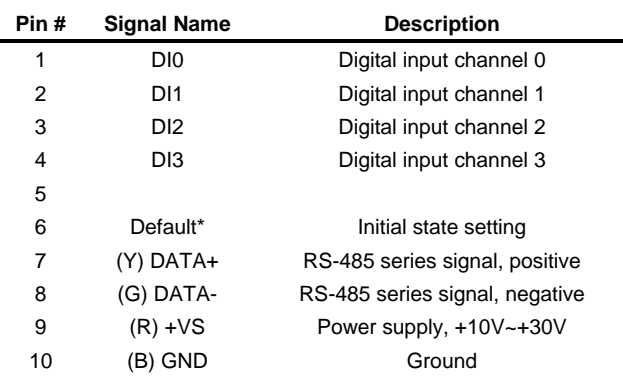

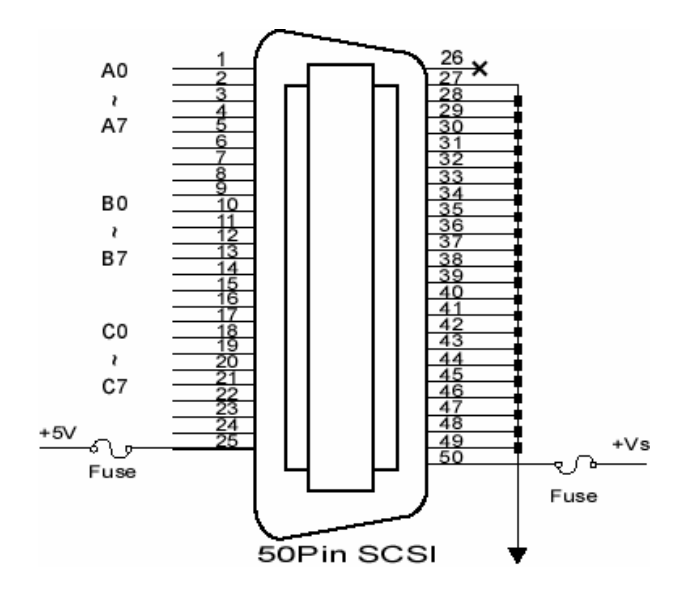

#### **Introduction** • **31**

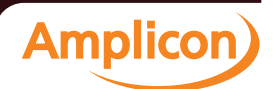
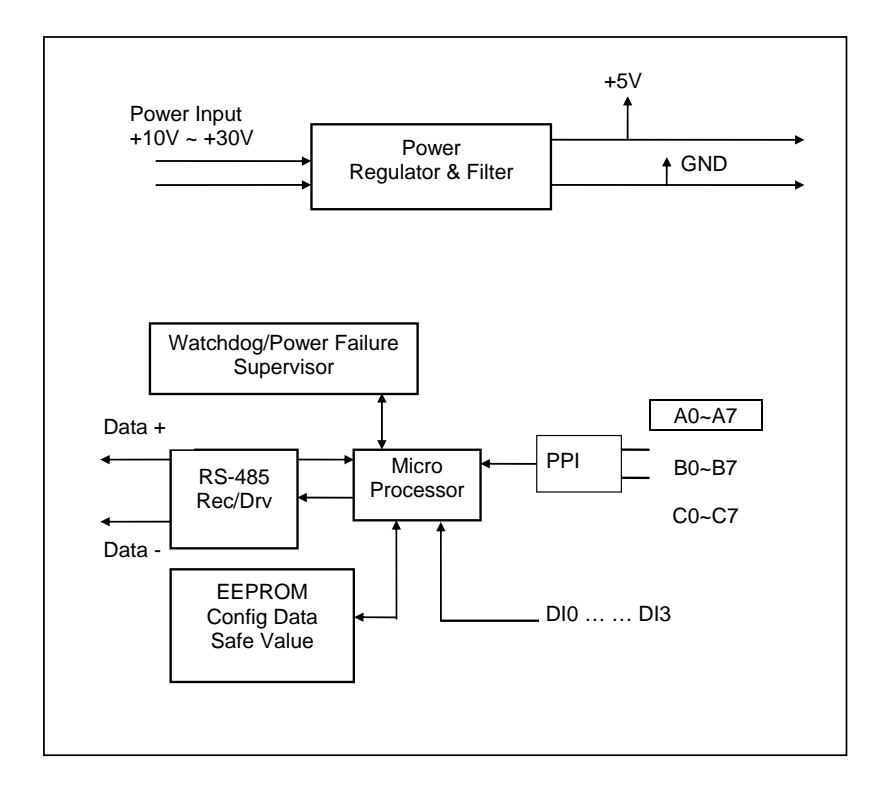

## **1.7.6 ND-6058 Functional Block Diagram**

## **32** • **Introduction**

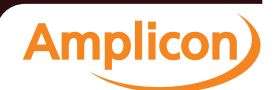

## **1.8 Overview of NuDAM-6060**

## **1.8.1 What is NuDAM-6060 ?**

NuDAM-6060 provides four relay output channels, two are form A and two are form C. It can control high power devices without external circuits. The isolation guarantees the industrial safety.

## **1.8.2 Features of NuDAM-6060**

- ♦ 4 channels relay output
- ♦ 4 channels isolated digital input
- ♦ Programmable host watchdog timer for host failure protection
- ♦ Internal watchdog timer for device failure protection
- Easy programming by software
- ♦ Easy installation and wiring

## **1.8.3 Specifications of NuDAM-6060**

- ♦ **Interface**
- Interface : RS-485, 2 wires
- Speed (bps) : 1200, 2400, 4800, 9600, 19.2K, 38.4K, 115.2K (115.2K only for firmware reversion above A4.00)
- ♦ **Input**
- Channel numbers : 4
- Common External Voltage : +24 V
- Input Type: Source Type
- **Output**
- Channel numbers : 4 relay output
- Output type : 2 form C channels, 2 form A channels
- Contact rating : AC 0.6A /125 V, 0.3A / 250V

## **Introduction** • **33**

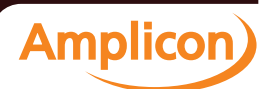

- DC 2A / 30V, 0.6A / 110V
- Relay ON/OFF time interval : 3 ms / 1ms
- Breakdown voltage : 500 V
- Expected life :  $10^8$  times
- Insulation resistance : 1000 MΩ minimum

## **Watchdog Function**

- Module internal watchdog timer : 150ms
- Power failure threshold : 4.65 V
- Safety value : 4 output channels
- Host programmable watchdog : 100 ms  $\sim$  25.5 sec
- ♦ **Power**
- Power supply : +10V to +30V
- Current consumption : 0.8 W

#### **34** • **Introduction**

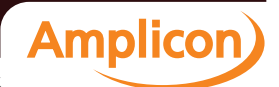

## **1.8.4 Using Relay Output**

The ND-6060 contains two types of relay : Form C and Form A. The relay R3 and R4 are form C relays, and R1 and R2 are plain form A type. The difference between these two types of relay are:

**1. Form C Relay : ( R3, R4)** 

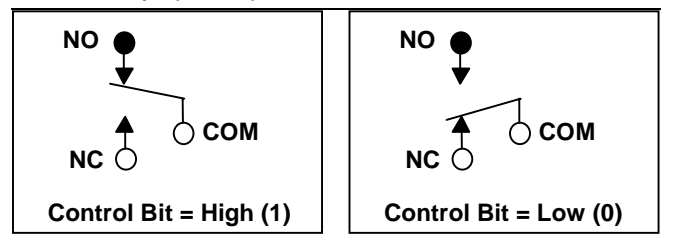

Form C relay has three contacts : NC ( Normal Close), NO ( Normal Open), and COM( Common). The CM post, located at the middle, can make contact either NO post or NC post. When the control bit is high (1), the COM post and NO post are contacted. If the control bit is low (0), the COM post and NC post make contact.

In normal power-up and reset, the relay is in *low* status.

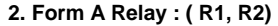

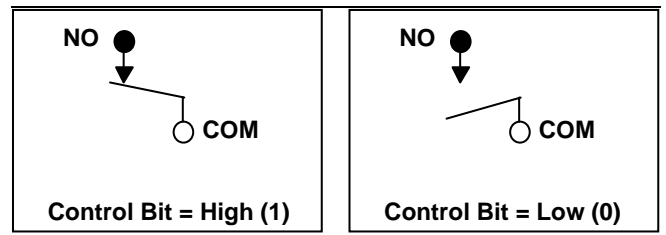

Form A relay only has two contacts : NO (Normal Open) and COM( Common). The COM post can make contact either NO post or not contact NO post. When the control bit is high (1), the COM post and NO post are contacted. If the control bit is low (0), the COM post and NO post does not make contact. In normal power-up and reset, the relay is in *low* status.

**Amplicon.co.uk IT and Instrumentation for industry** Amplicon

**Introduction** • **35** 

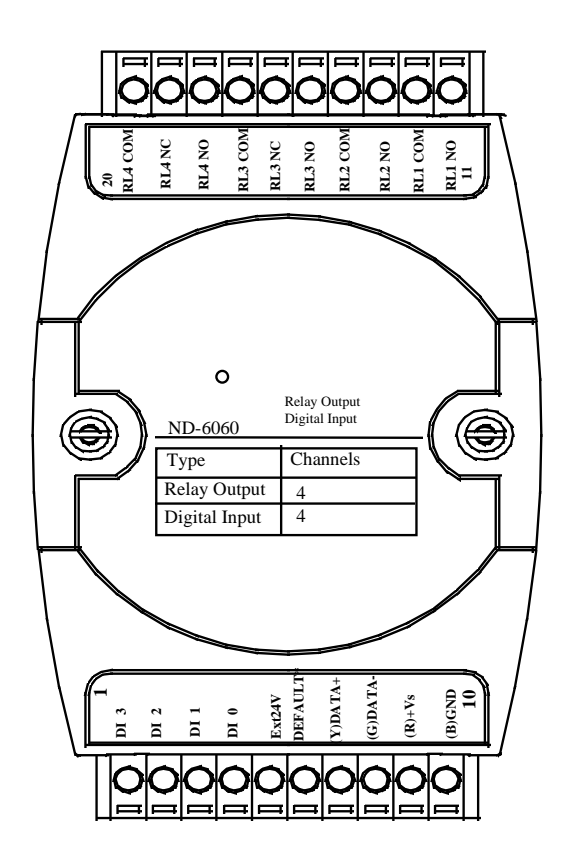

# **1.8.5 A Look at ND-6060 & Pin Assignment**

#### **36** • **Introduction**

**Amplicon.co.uk IT and Instrumentation for industry**

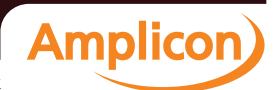

Sales: +44 (0) 1273 570 220 Website: www.amplicon.co.uk Email: sales@amplicon.co.uk

# **1.8.6 Pin Definitions of NuDAM-6060**

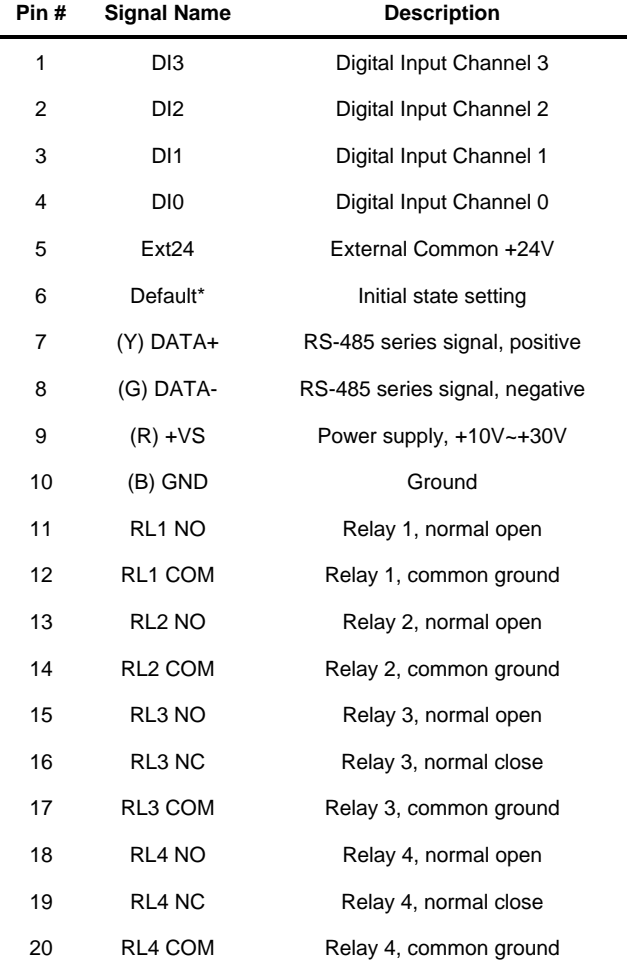

## **Introduction** • **37**

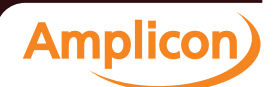

# **1.8.7 ND-6060 Functional Block Diagram**

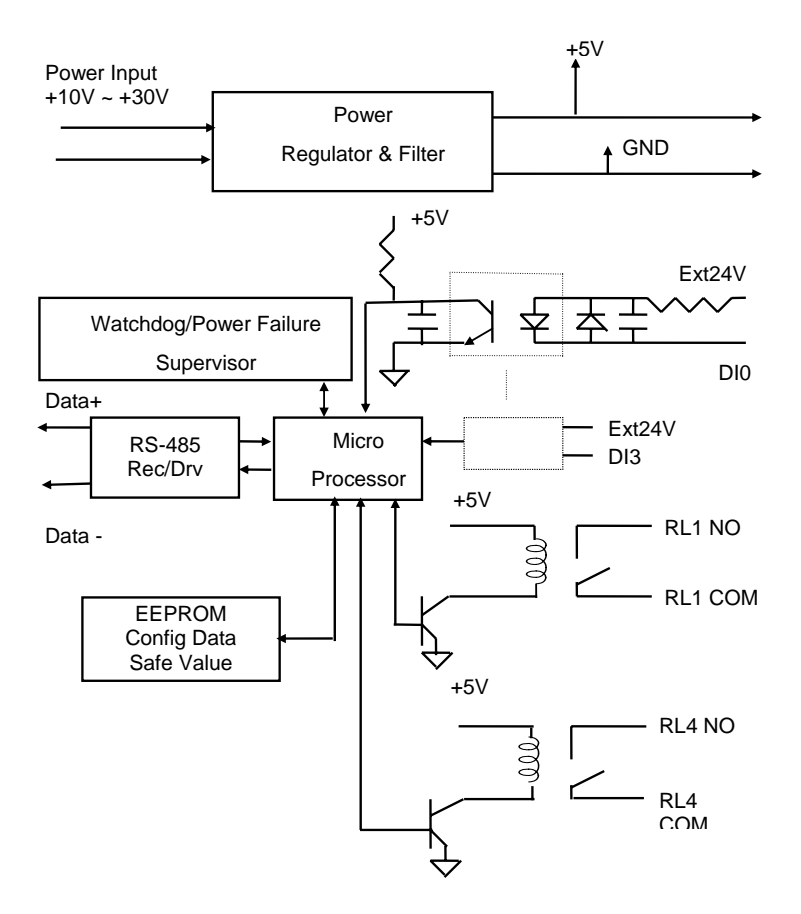

## **38** • **Introduction**

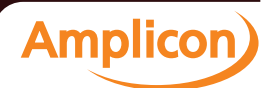

## **1.9 Overview of NuDAM-6063**

## **1.9.1 What is NuDAM-6063 ?**

NuDAM-6063 provides eight from A relay output channels. It can control high power devices without external circuits.

## **1.9.2 Features of NuDAM-6063**

- 8 channel relay output
- ♦ Programmable host watchdog timer for host failure protection
- ♦ Internal watchdog timer for device failure protection
- ♦ Easy programming by software
- ♦ Easy installation and wiring

## **1.9.3 Specifications of NuDAM-6063**

## ♦ **Interface**

- Interface: RS-485, 2 wires
- Speed (bps) : 1200, 2400, 4800, 9600, 19.2K, 38.4K, 115.2K (115.2K only for firmware reversion above A4.00)

## **Digital Output**

- Channel numbers : 8
- Output Type : 8 form A channels
- Contact rating : AC 0.5A / 125V
- DC 1A / 30V
- Relay ON/OFF time interval : 3ms / 3ms
- Breakdown voltage : 1000Vrms
- Expected life :  $10^7$
- ♦ **Insulation Resistance: 1,000 M**Ω
- **Watchdog Function**

**Introduction** • **39** 

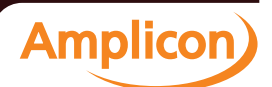

- Module internal watchdog timer : 150ms
- Power failure threshold : 4.65 V
- Safety value : 8 output channels
- Host programmable watchdog :  $100 \text{ ms} \sim 25.5 \text{ sec}$
- **Power** 
	- Power supply : +10V to +30V
	- Current consumption : 1.2 W

## **1.9.4 Using Relay Output**

#### **Form A Relay :**

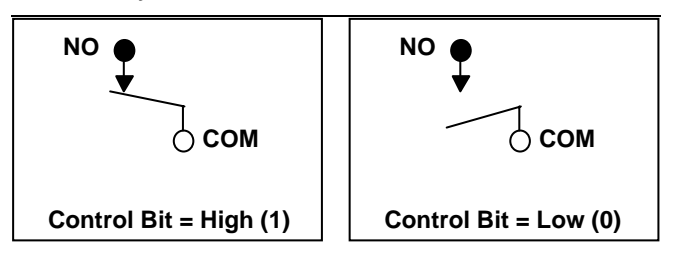

Form A relay only has two contacts : NO (Normal Open) and COM( Common). The COM post can make contact either NO post or not contact NO post. When the control bit is high (1), the COM post and NO post are contacted. If the control bit is low (0), the COM post and NO post does not make contact.

In normal power-up and reset, the relay is in *low* status.

#### **40** • **Introduction**

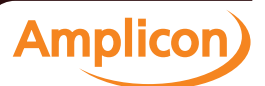

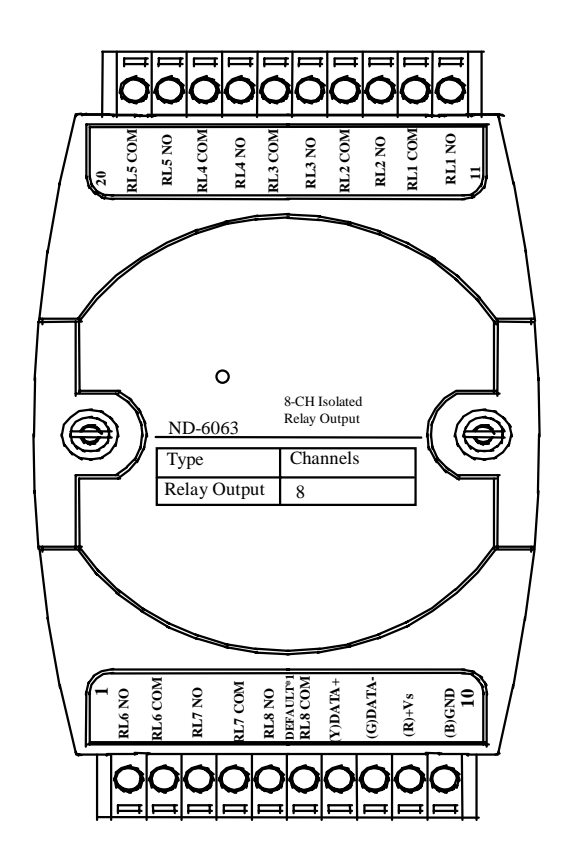

## **1.9.5 A Look at ND-6063 & Pin Assignment**

**Introduction** • **41** 

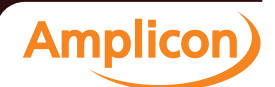

# **1.9.6 Pin Definitions of NuDAM-6063**

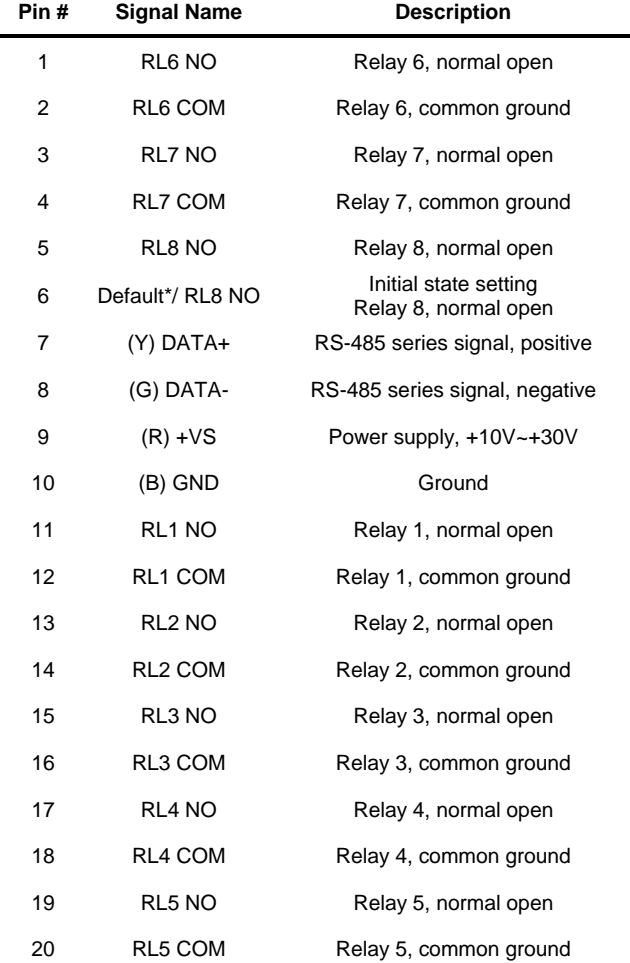

## **42** • **Introduction**

Amplicon.co.uk | IT and Instrumentation for industry

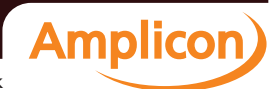

Sales: +44 (0) 1273 570 220 Website: www.amplicon.co.uk Email: sales@amplicon.co.uk

## **1.9.7 ND-6063 Functional Block Diagram**

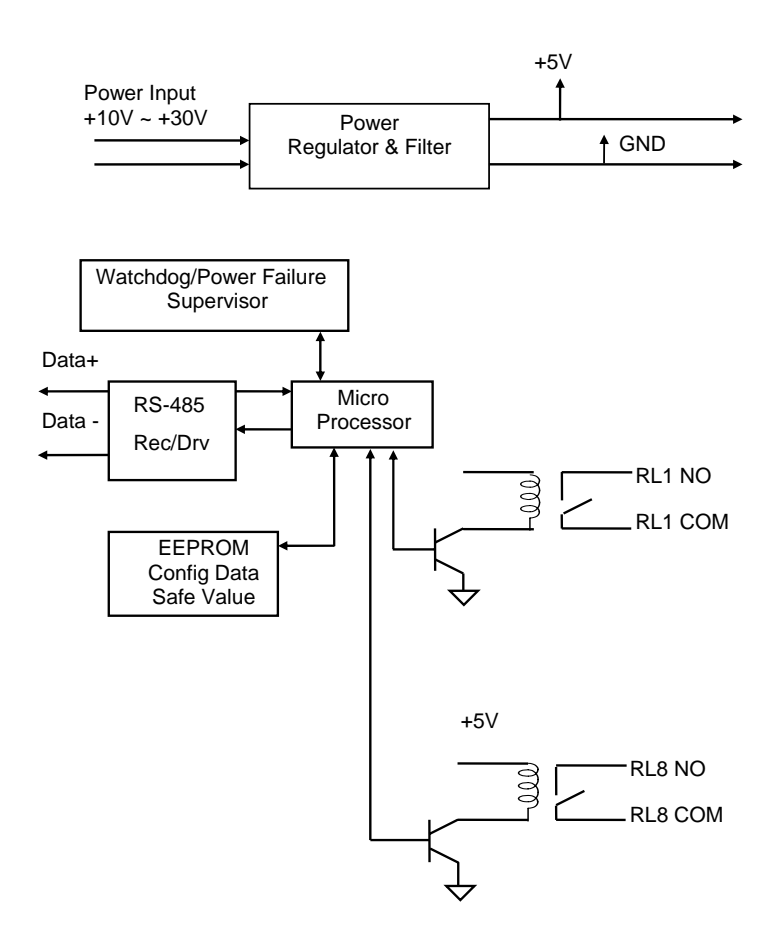

**Introduction** • **43** 

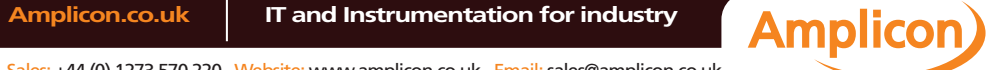

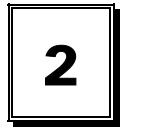

# Initialization & Installation

## **2.1 Software Installation**

- 1. If you have already installed "NuDAM Administration" then skip other steps.
- 2. Backup your software diskette.
- 3. Insert "NuDAM Administration" disc into CD-ROM.
- 4. Change drive to the path of CD-ROM. For example, your drive of CD-ROM is F:, then change the drive to F:
- 5. Find the setup of NuDAM Administration and run it.
- 6. Please follow the steps of setup program then you can successful to install the nudism Administration.

#### **44** • **Initializtion & Installation**

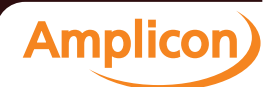

## **2.2 Initializing a Brand-New Module**

## **2.2.1 Objective of Initializing a Brand-New NuDAM**

All NuDAM modules. except NuDAM-6520 and NuDAM-6510, in a RS-485 network must have an *unique* address ID, however, every brand-new NuDAM has a factory default setting as following :

- Address ID is 01.
- ♦ Baud rate is 9600 bps
- Check-sum disable
- ♦ Host Watchdog timer is disable

Therefore, to configure the brand-new NuDAM before using is necessary, otherwise the address ID will be conflict with others modules because the ID of new modules are identity . The baud rate may also be changed according to user's requirements.

The following sections show how to initialize a brand-new module, which is applicable for initializing NuDAM-6050, NuDAM-6052, NuDAM-6053, NuDAM-6054, NuDAM-6056, NuDAM-6058, NuDAM-6060, and NuDAM-6063.

**Initializtion & Installation** • **45** 

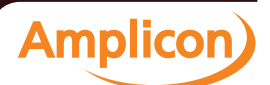

## **2.2.2 Default State**

The NuDAM I/O modules must be set at *Default State* when you want to change the default settings, such as the ID address, baud rate, check-sum status etc. All NuDAM I/O modules have an special pin labeled as **DEFAULT\***. The module will be in *Default State* if the **DEFAULT\*** pin is shorted to ground when power ON. Under this state, the default configuration is set as following :

- Address ID is 00
- Baud rate is 9600 bps
- Check-sum disable

Therefore, the communication between host and the module will can be easily set as the same configuration, the initialization of a module will be possible no matter what configuration is set under operating state.

For ND-6053, ND-6054 and ND-6056, the pin 6 is used for both DI15(DO15) and DEFAULT\*, and also the ND-6063, the pin 6 is used for both RL8 COM and DEFAULT\*. The jumper setting is as below, and the default setting is DI15(D015) or RL8 COM. When you want to use ND-6053, ND-6054, ND-6056 or ND-6063 as Default\*, you should open the module case to set the JP2.

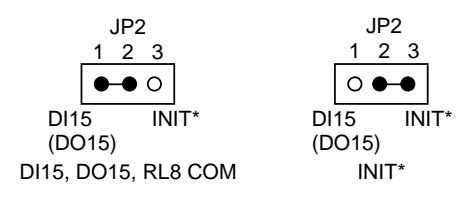

#### **46** • **Initializtion & Installation**

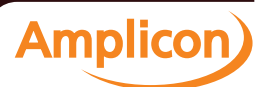

## **2.2.3 Initialization Equipments**

- ♦ Host computer with an RS-232 port
- ♦ An installed RS-485 module (NuDAM-6520) with 9600 baud rate
- ♦ The brand new NuDAM module
- $\bullet$  Power supply (+10 to +30  $V_{DC}$ ) for NuDAM modules
- ♦ Administration utility software

Note1: Never Connect the DRFAULT\* pin to Vs or power source just left it open or wired to GND.

## **2.2.4 Initialization Procedure**

- 1. Power off the host computer and the installed NuDAM-6520. Be sure of the baud rate of the NuDAM-6520 is 9600 bps.
- 2. Connect a brand new NuDAM module with the RS-485. Set the module in *Default State* by shorting the **DEFAULT\*** pin. Refer to Figure 2.1 for detailed wiring.
- 3. Power on the host computer.
- 4. Power on the power supply for NuDAM modules.
- 5. Use the NuDAM Administrating utility to configure the address ID, Baud rate and check-sum status of the module.

#### **Initializtion & Installation** • **47**

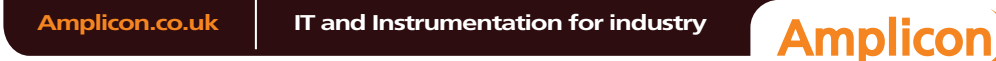

## **2.2.5 Initialization Wiring**

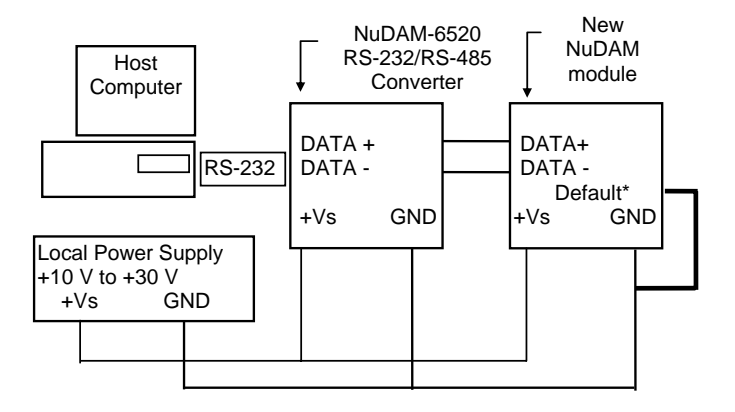

**Figure 2-1 Layout for Configuring the NuDAM module**

**48** • **Initializtion & Installation** 

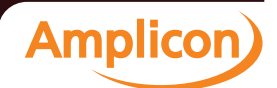

# **2.3 Install a New NuDAM to a Existing Network**

## **2.3.1 Equipments for Install a New Module**

- ♦ A existing NuDAM network
- New NuDAM modules.
- $\bullet$  Power supply (+10 to +30 V<sub>DC</sub>)

## **2.3.2 Installing Procedures**

- 1. Configure the new NuDAM module according to the initialization procedure in section 2.2.
- 2. The baud rate and check-sum status of the new module must be identity with the existing RS-485 network. The address ID must not be conflict with other NuDAM modules on the network.
- 3. Power off the NuDAM power supply of the existing RS-485 network.
- 4. Power off the host computer.
- 5. Wire the power lines for the new NuDAM with the existing network. Be careful about the signal polarity as wiring.
- 6. Wire the RS-485 data lines for the new NuDAM with the existing network. Be careful about the signal polarity as wiring.
- 7. Wire to the input or output devices. Refer to section 2.4 for illustrations.
- 8. Power on the host computer.
- 9. Power on the NuDAM local power supply.
- 10. Use the NuDAM administration utility to check entire network.

#### **Initializtion & Installation** • **49**

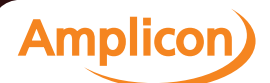

# **2.4 Application Wiring for NuDAM-6050**

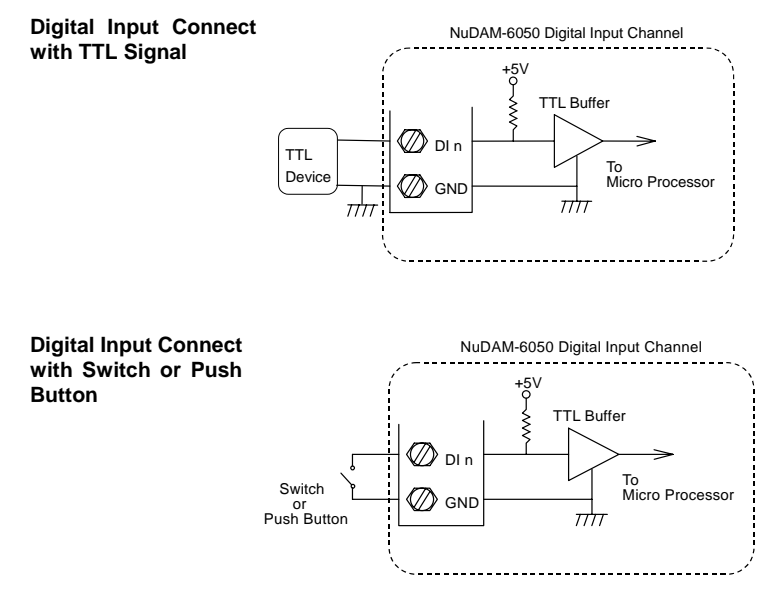

## **Digital Output Connect with Power Loading**

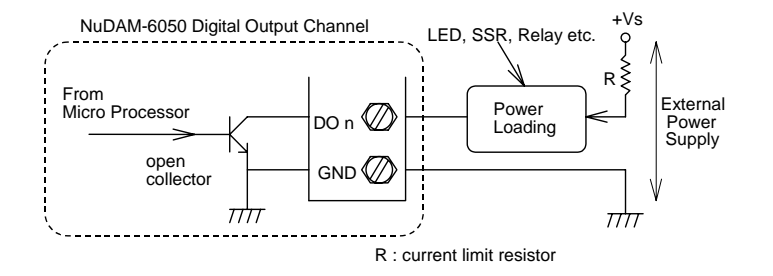

## **50** • **Initializtion & Installation**

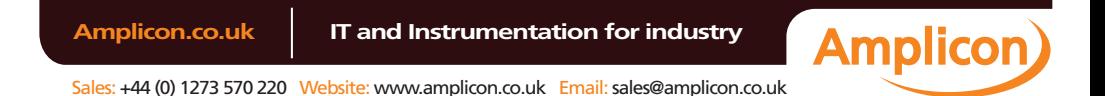

# **2.5 Application Wiring for NuDAM-6052**

## **Isolated Differential Input**

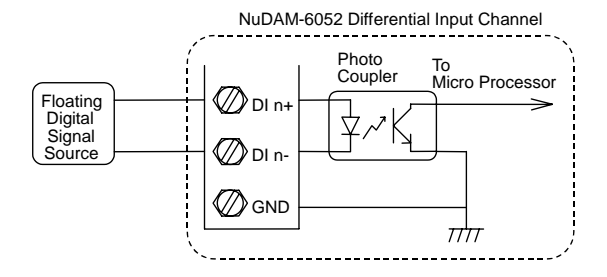

**Isolated Single Ended Input** 

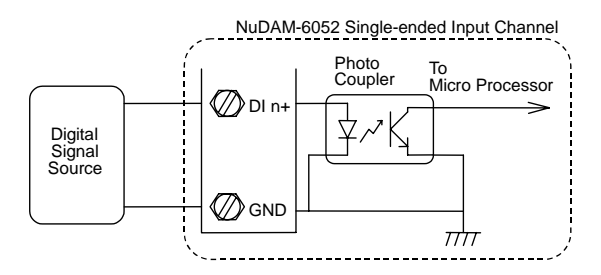

**Initializtion & Installation** • **51** 

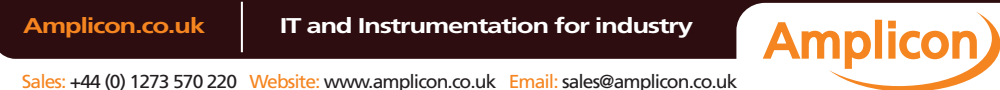

# **2.6 Application Wiring for NuDAM-6053**

## **Wet Contact Input**

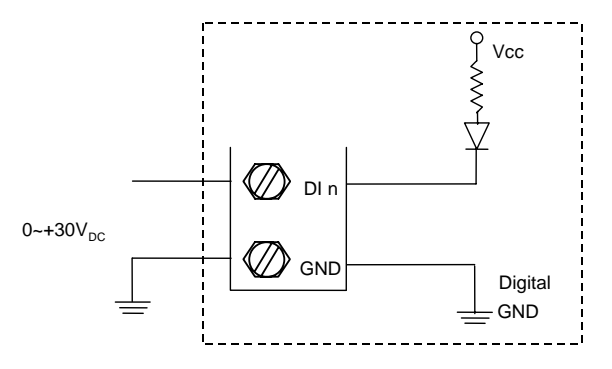

**Contact Closure Input** 

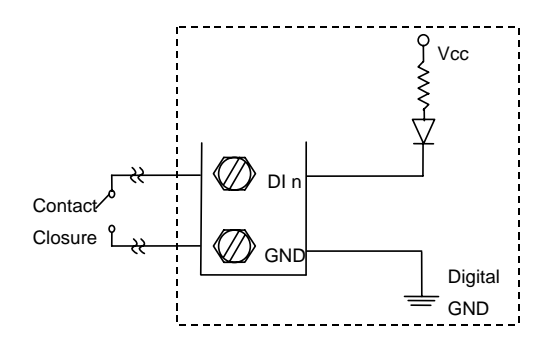

## **52** • **Initializtion & Installation**

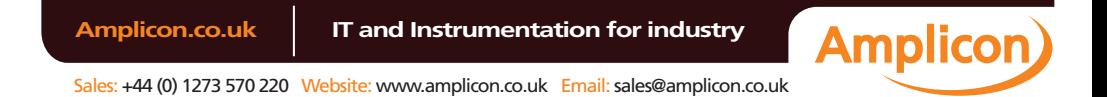

# **2.7 Application Wiring for NuDAM-6054**

## **Isolated Common Power Input**

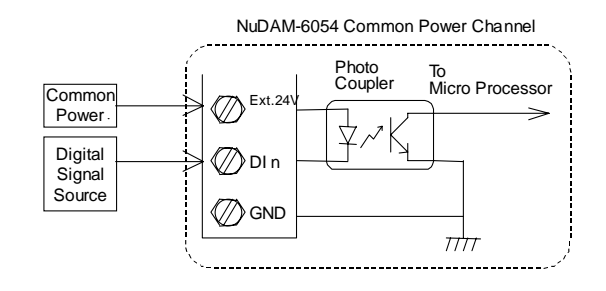

# **2.8 Application Wiring for NuDAM-6056**

## **Isolated Common Ground Output**

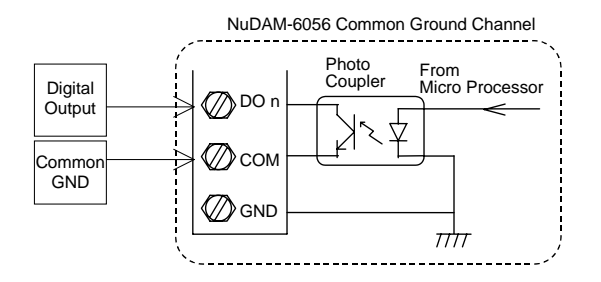

**Initializtion & Installation** • **53** 

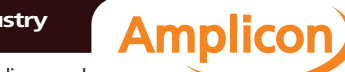

# **2.9 Application Wiring for NuDAM-6058**

## **Digital Input Connect with TTL Signal**

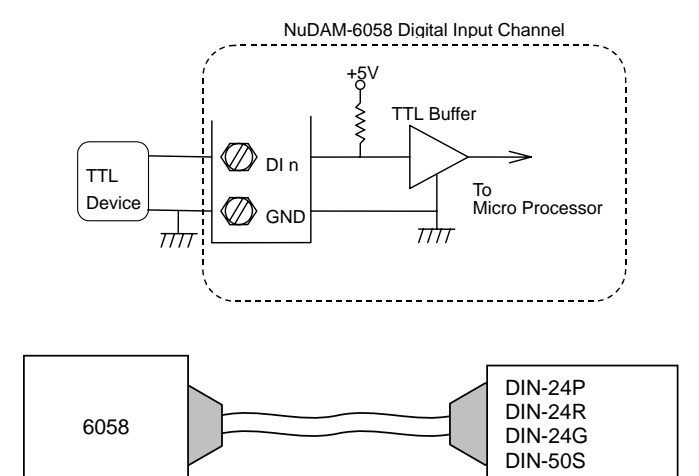

## *DIN-24P*

24-CH Opt-Isolated Digital Input Termination Board with DIN Socket.

#### *DIN-24R*

24-CH Relay Output Termination Board with DIN Socket.

## *DIN-24G*

24-CH Grayhill I/O Modules Termination Board with DIN Socket.

## *DIN-50S*

50-Pin SCSI Connector Termination Board with DIN Socket.

## **54** • **Initializtion & Installation**

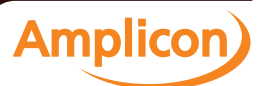

# **2.10 Application Wiring for NuDAM-6060**

## **Form C Relay Output**

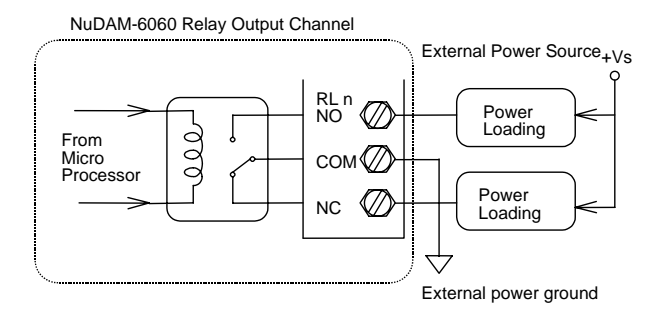

## **Form A Relay Output**

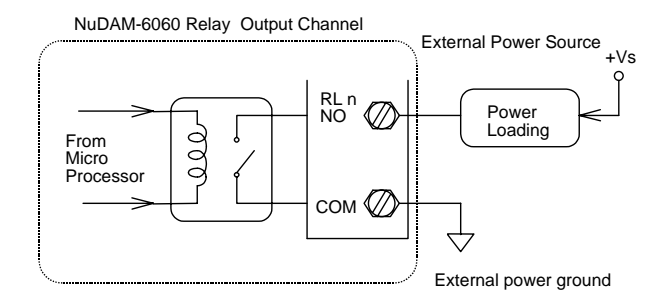

#### **Digital Input : Contact Mode**

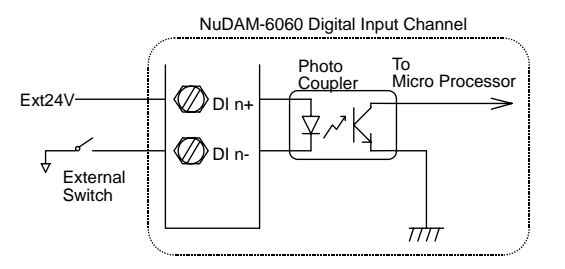

#### **Initializtion & Installation** • **55**

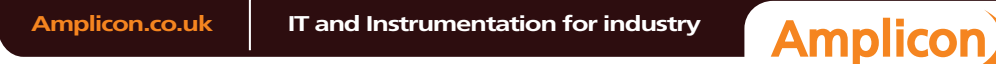

## **Digital Input : Transistor Mode**

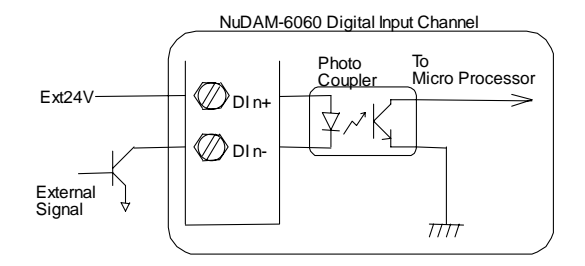

# **2.11 Application Wiring for NuDAM-6063**

## **Form A Relay Output**

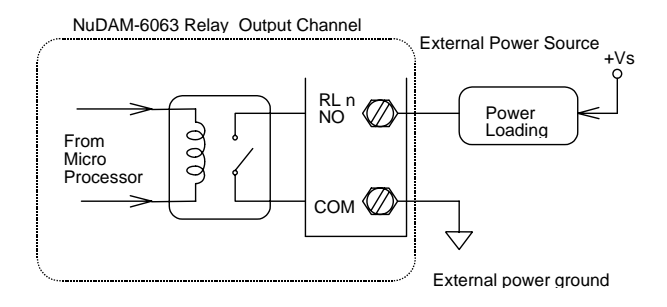

#### **56** • **Initializtion & Installation**

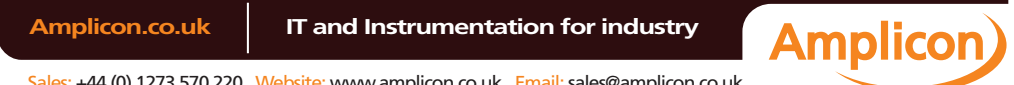

3

# Command Set

# **3.1 Command and Response**

## **3.1.1 Introduction**

The NuDAM command is composed by numbers of characteristics, including the leading code, address ID, the variables, the optional check-sum byte, and a carriage return to indicate the end of a command. The host computer can only command only one NuDAM module except those syncronized commands with wildcard address "\*\*". The NuDAM may or may not give response to the command. The host should check the response to handshake with the modules.

**Command Set** • **57** 

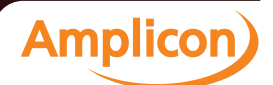

## **3.1.2 Document Conventions**

The following syntax conventions are used to describe the NuDAM commands in this manual.

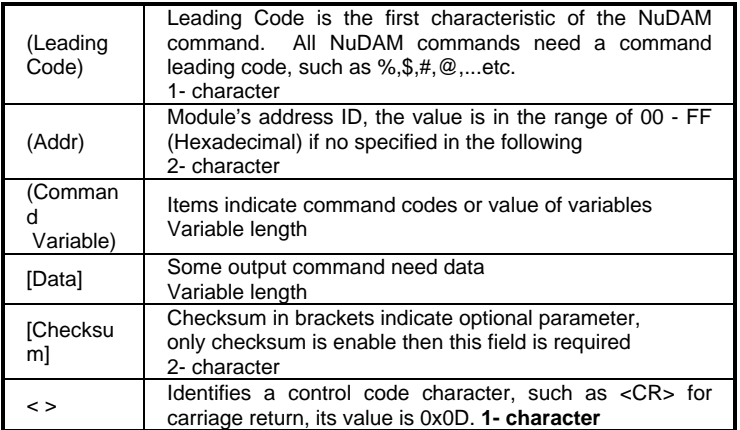

## **3.1.3 Format of NuDAM Commands**

(Leading Code)(Addr)(Command)[Data]**[Checksum]**<CR>

When checksum is enable then **[Checksum]** is needed, it is

2-character.

## **How to calculate checksum value ?**

**[Checksum] = (**(LeadingCode)+(Addr)+(Command)+[Data]**) MOD 0x100** 

#### Example 1: checksum is **disable**

User Command: \$012<CR> Response: !01400600<CR>

- \$ : LeadingCode
- 01 : Address
	- 2 : Command (Read Configuration)
- <CR> : Carriage return 0x0D

## **58** • **Command Set**

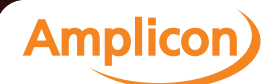

Example 2: checksum is **enable**

User Command: \$012**B7**<CR> Response: !01400600**AC**<CR> \$ : LeadingCode 01 : Address 2 : Command (Read Configuration) B7 : Checksum value <CR> : Carriage return 0x0D  $\text{``$$'} = 0 \times 24$   $\text{``}0' = 0 \times 30$   $\text{``}1' = 0 \times 31$   $\text{``}2' = 0 \times 30$ **B7 = (** 0x24 + 0x30 + 0x31 + 0x32 **) MOD 0x100**   $Y' = 0x24$   $0' = 0x30$   $1' = 0x31$   $4' = 0x34$  $6' = 0x36$ **AC** = **(** 0x24 + 0x30 + 0x31 + 0x34 + 0x30 + 0x30 + 0x36 + 0x30 + 0x30 **) MOD 0x100**

**Note :** 1.There is no spacing between characters.

2. At end of command need a <CR> carriage return 0x0D.

3. Checksum is optional parameter.

## **3.1.4 Response of NuDAM Commands**

The response message depends on NuDAM command. The response is also composed with several characteristics, including leading code, variables, and carriage return for ending. There are two kinds of leading code for response message, "!" or ">" means valid command and "?" means invalid. By checking the response message, user can monitor the command is valid or invalid.

**Note :** Under the following conditions, there will have **no response** message.

- 1. The specified address ID is not exist.
- 2. Syntax error.
- 3. Communication error
- 4. Some special commands does not have response.

**Command Set** • **59** 

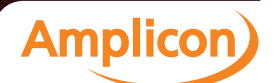

# **3.2 Summary of Command Set**

There are three categories of NuDAM commands. One is the general commands, including set configuration command, read configuration, reset, read module's name or firmware version, etc. Every NuDAM can response to the general commands.

The second category is the functional commands, which depends on functions of each module, not every module can execute all functions.

The third category is the special commands, including functions about the programmable watchdog timer, safe values, and the programmable leading code.

## **60** • **Command Set**

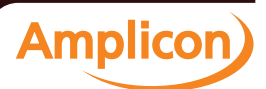

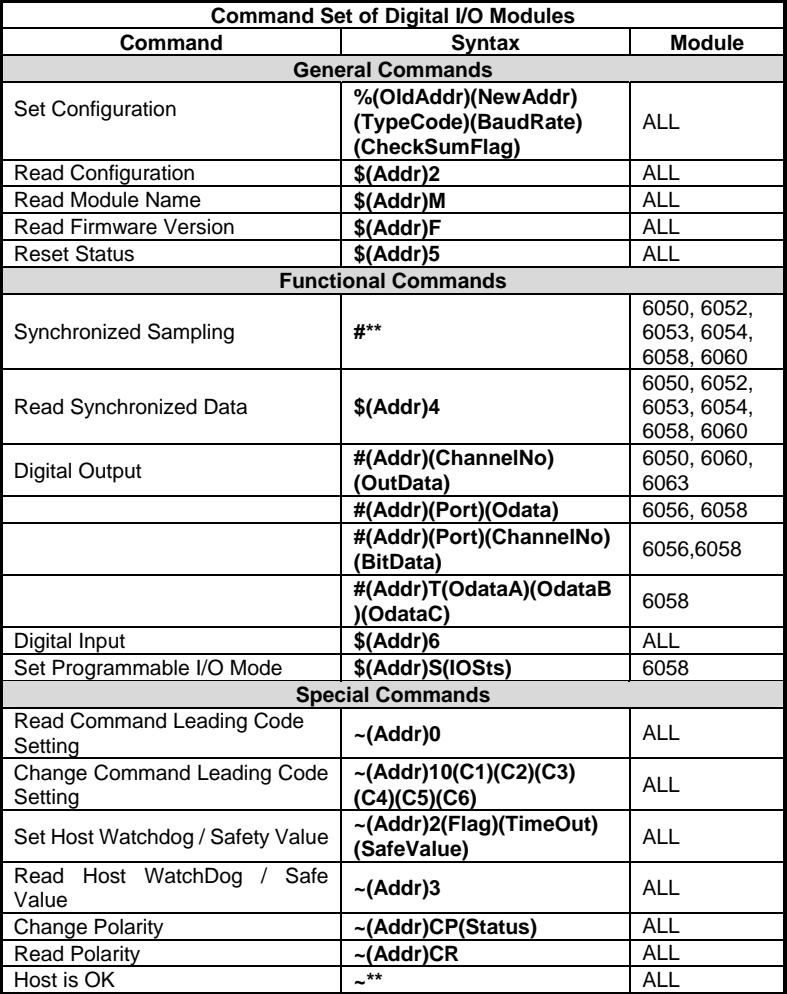

**Command Set** • **61** 

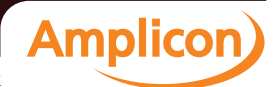

# **3.3 Set Configuration**

( 6050, 6052, 6053, 6054,

6056, 6058, 6060, 6063 )

#### **@Description**

Configure the basic setting about address ID, baud rate, and checksum.

#### **@Syntax**

%(OldAddr)(NewAddr)(TypeCode)(BaudRate)(CheckSumFlag)<CR>

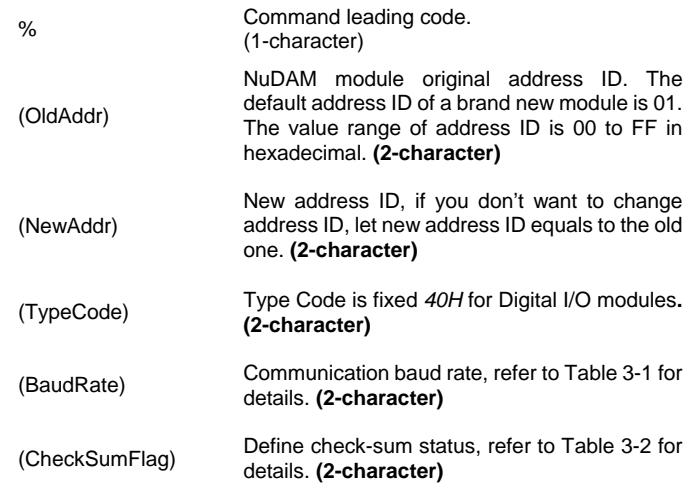

## **@Response**

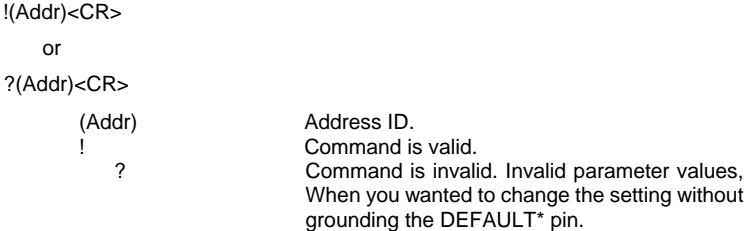

#### **62** • **Command Set**

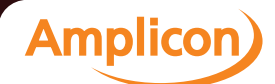

**Note :** When you want to change the checksum or baud rate then the DEFAULT\* pin should be grounded at first.

#### **@Example**

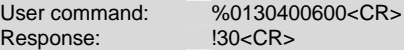

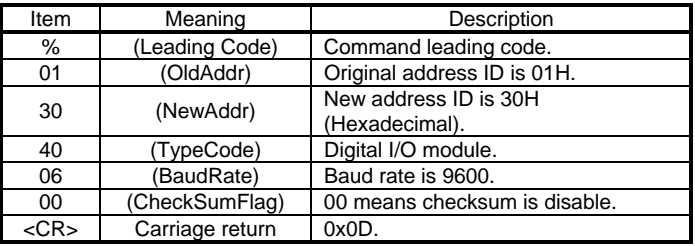

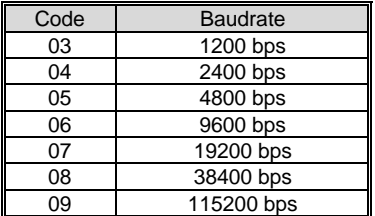

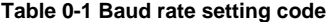

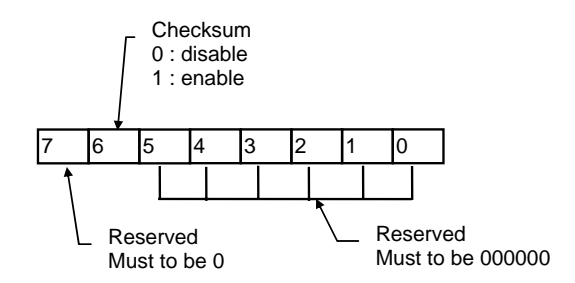

**Table 0-2 Check sum flag setting** 

**Command Set** • **63** 

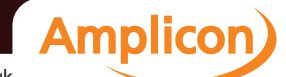

# **3.4 Read Configuration**

( 6050, 6052, 6053, 6054,

6056, 6058, 6060, 6063 )

#### **@Description**

Read the configuration of module on a specified address ID.

#### **@Syntax**

 $$(Addr)2 < CR$ 

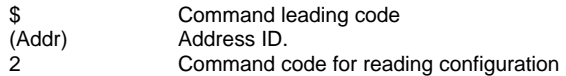

## **@Response**

!(Addr)(TypeCode)(BaudRate)(CheckSumFalg)<CR>

#### or

?(Addr)<CR>

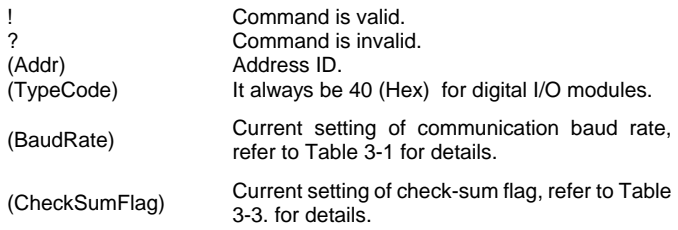

#### **64** • **Command Set**

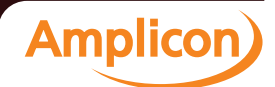

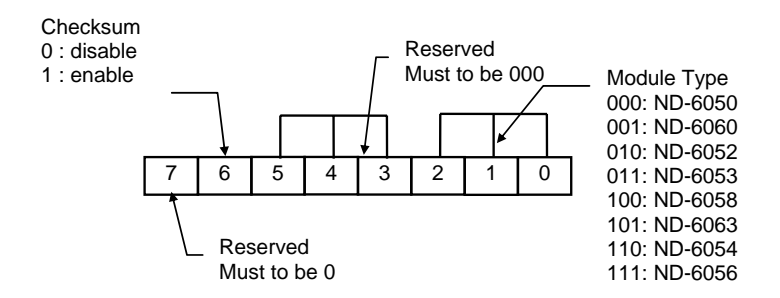

#### **Table 0-3 Response of check sum flag**

#### **@Example**

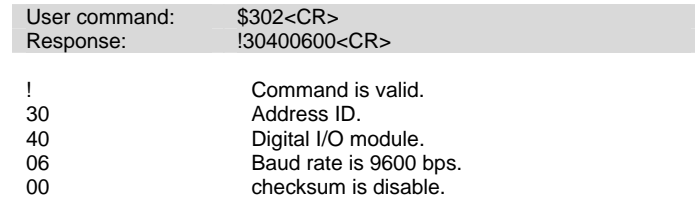

**Command Set** • **65** 

## **3.5 Read Module Name**

( 6050, 6052, 6053, 6054,

6056, 6058, 6060, 6063 )

#### **@Description**

Read NuDAM module's name.

#### **@Syntax**

\$(Addr)M<CR>

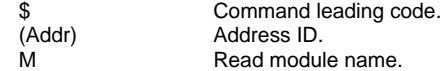

## **@Response**

!(Addr)(ModuleName) <CR>

#### or

?(Addr)<CR>

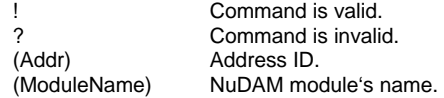

### **@Example**

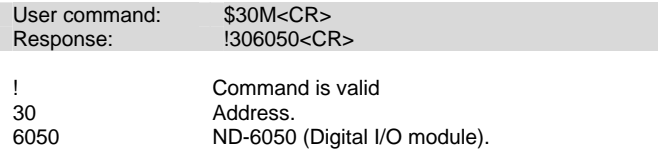

#### **66** • **Command Set**

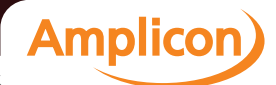

# **3.6 Read Firmware Version**

( 6050, 6052, 6053, 6054,

6056, 6058, 6060, 6063 )

#### **@Description**

Read NuDAM module's firmware version.

#### **@Syntax**

\$(Addr)F<CR>

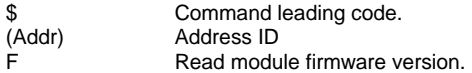

#### **@Response**

!(Addr)(FirmRev) <CR>

## or

?(Addr)<CR>

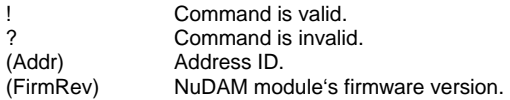

#### **@Example**

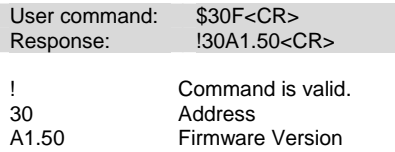

**Command Set** • **67** 

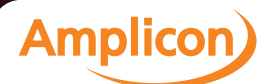
## **3.7 Reset Status**

( 6050, 6052, 6053, 6054,

6056, 6058, 6060, 6063 )

#### **@Description**

Checks the reset status of module at specified address to see whether it has been reset since the last reset status command was issued to the module.

## **@Syntax**

 $$(Addr)5 < CR$ 

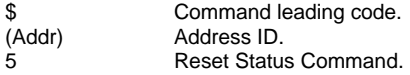

## **@Response**

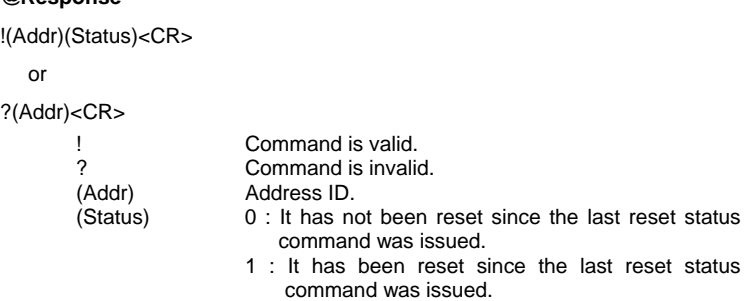

#### **@Example**

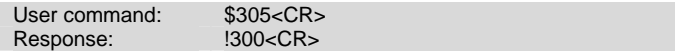

Status is 0 means this digital I/O module has not been reset,

since the last reset status command was issued.

## **68** • **Command Set**

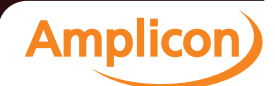

## **3.8 Digital Output**

( 6050, 6060, 6063 )

## **@Description**

Set digital output channel value at specified address. This command is only available to modules involving the digital output function.

#### **@Syntax**

#(Addr)(ChannelNo)(OutData)<CR> (6050,6060,6063 Only)

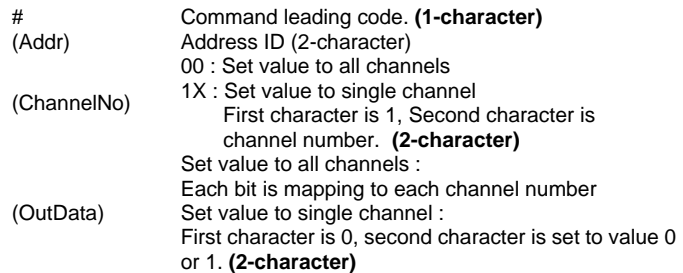

#### **@Response**

#### <CR>

or

?(Addr)<CR>

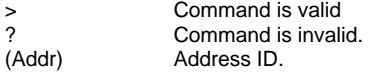

#### **@Example**

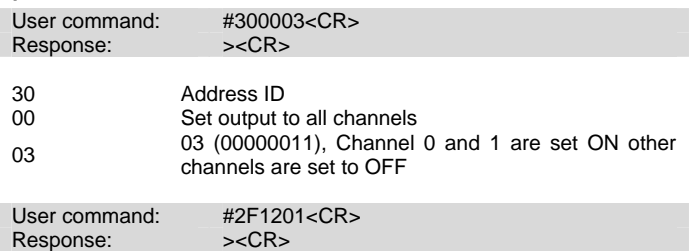

**Command Set** • **69** 

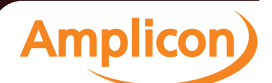

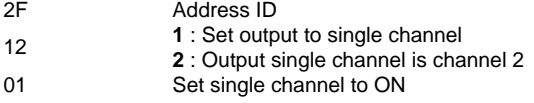

## **70** • **Command Set**

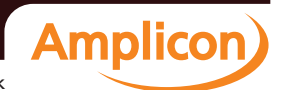

## **3.9 Digital Output (Continued)**

( 6056, 6058 )

## **@Description**

Set digital output channel value at specified address. This command is only available to modules involving the multiport digital output function.

## **@Syntax**

#(Addr)T(OutDataH)(OutDataL)<CR> (6056 only)

#(Addr)T(OutDataA)(OutDataB)(OutDataC) (6058 only)

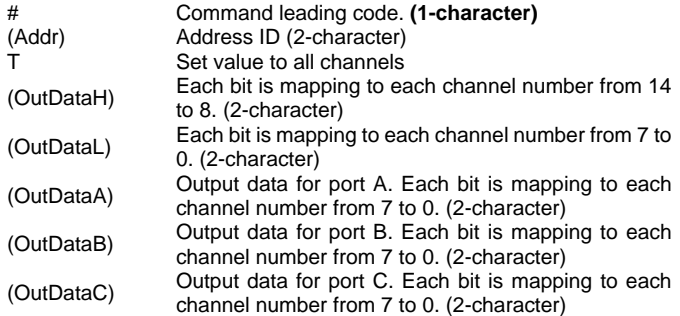

**\* if the port of ND-6058 is in input mode, output data to this port will be ignore.** 

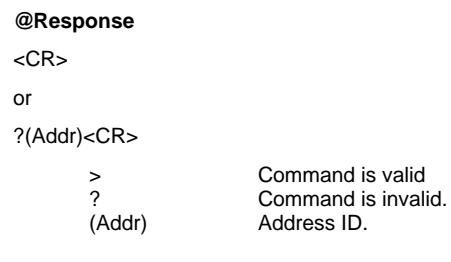

**Command Set** • **71** 

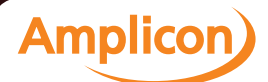

## **@Example**

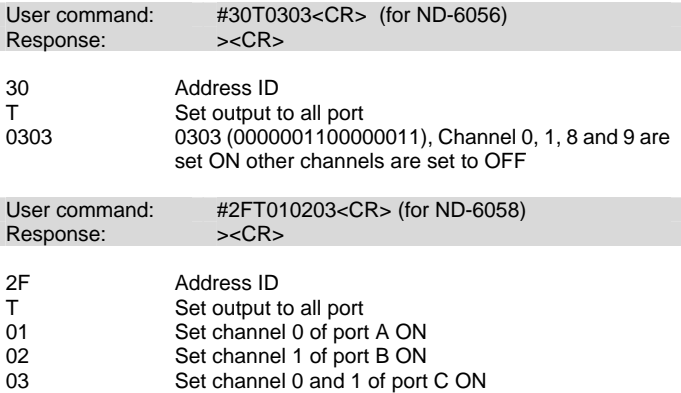

#### **72** • **Command Set**

**Amplicon.co.uk IT and Instrumentation for industry**

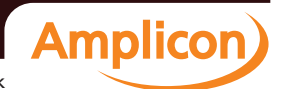

Sales: +44 (0) 1273 570 220 Website: www.amplicon.co.uk Email: sales@amplicon.co.uk

## **3.10 Digital Output (Continued)**

( 6056, 6058 )

#### **@Description**

Set digital output port channel value at specified address. This command is only available to modules involving the multiport digital output function.

## **@Syntax**

#(Addr)(Port)(OutData)<CR> (6056, 6058 only)

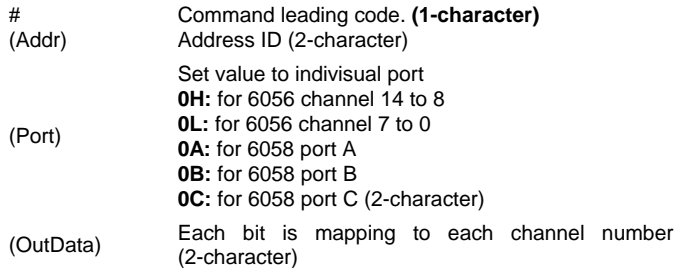

**\* if the port of ND-6058 is in input mode, output data to this port will be ignore.** 

#### **@Response**

 $<$ CR $>$ 

or

?(Addr)<CR>

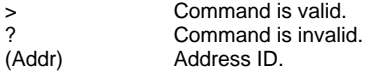

#### **@Example**

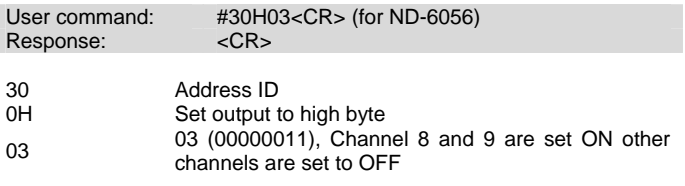

#### **Command Set** • **73**

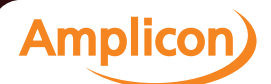

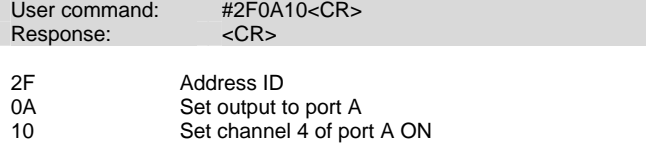

## **74** • **Command Set**

Amplicon.co.uk | **IT and Instrumentation for industry** 

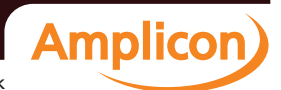

Sales: +44 (0) 1273 570 220 Website: www.amplicon.co.uk Email: sales@amplicon.co.uk

## **3.11 Digital Output (Continued)**

( 6056, 6058 )

## **@Description**

Set direct digital output channel value at specified address. This command is only available to modules involving the multiport digital output function.

## **@Syntax**

#(Addr)(Port)(ChNo)(OutData)<CR> (6056,6058 only)

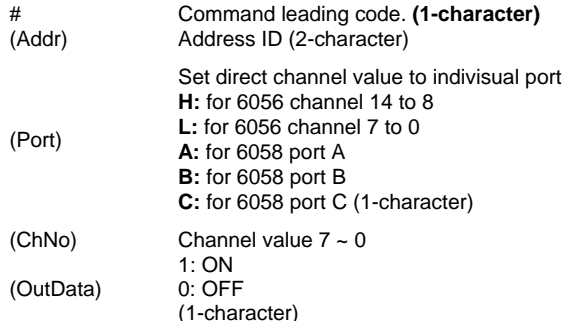

## **\* if the port of ND-6058 is in input mode, output data to this port will be ignore.**

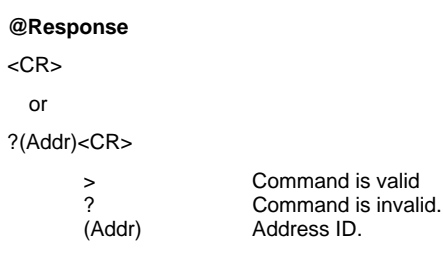

**Command Set** • **75** 

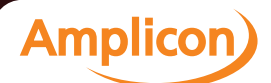

## **@Example**

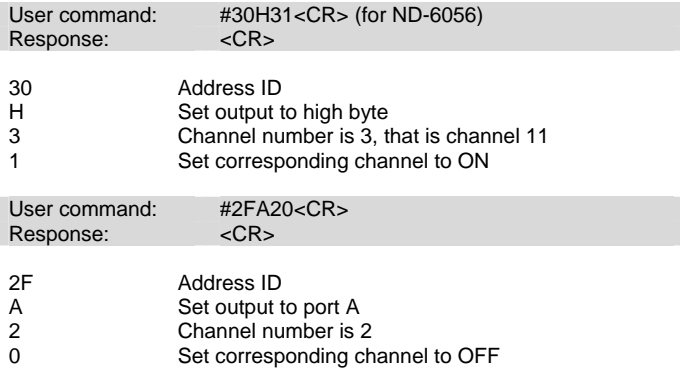

## **76** • **Command Set**

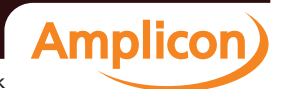

## **3.12 Synchronized Sampling**

( 6050, 6052, 6053, 6054,6058, 6060, )

#### **@Description**

Synchronized all modules to sample input values and stored the values in the module's register at the same time and use "Read Synchronized Data" command to read the data and process it one by one.

For digital I/O module, this command is only available to modules involving the digital input function, such as NuDAM-6050, NuDAM-6052, NuDAM-6053, NuDAM-6054, NuDAM-6058 and NuDAM-6060.

#### **@Syntax**

#\*\*<CR>

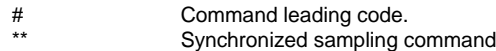

#### **@Response**

**Note** : Synchronized sampling command **has NO response**.

#### **@Example**

User command: #\*\*<CR>

Synchronized sampling command **has no response**.

**Command Set** • **77** 

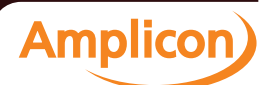

## **3.13 Read Synchronized Data**

( 6050, 6052, 6053,6054, 6058, 6060 )

## **@Description**

After a synchronized sampling command **#\*\*** was issued, you can read the input value that was stored in the addressed module's register and use same method to process other module's data one by one.

#### **@Syntax**

\$(Addr)4<CR>

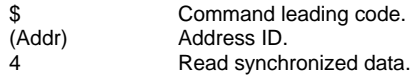

#### **@Response**

ND-6050 module response :

#### **!(Status)(DataOut)(DataIn)00<CR>**

ND-6052 module response :

#### **!(Status)(DataIn)0000<CR>**

ND-6053 module response :

#### **!(Status)(DataInH)(DataInL)00<CR>**

ND-6054 module response :

#### **!(Status)(DataInH)(DataInL)00<CR>**

ND-6058 module response :

## **!(Status)(IOFlag)(DIn)(DataInA)(DataInB)(DataInC)<CR>**

ND-6060 module response :

#### **!(Status)(DataOut)(DataIn)00<CR>**

or

?(Addr)<CR>

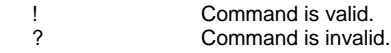

## **78** • **Command Set**

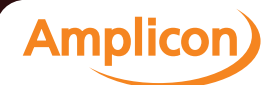

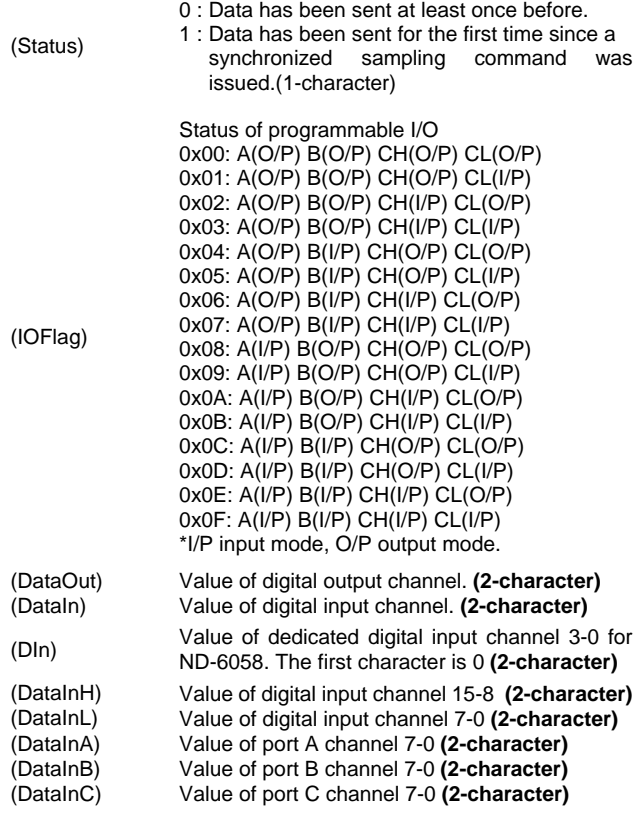

**Command Set** • **79** 

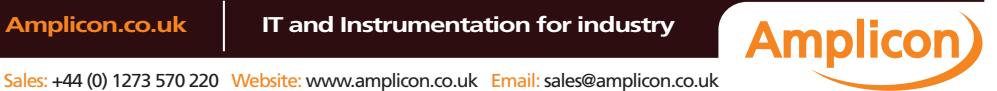

## **@Examples**

## **Example for NuDAM-6050 :**

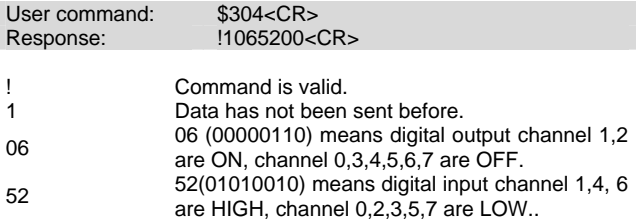

## **Example for NuDAM-6058 :**

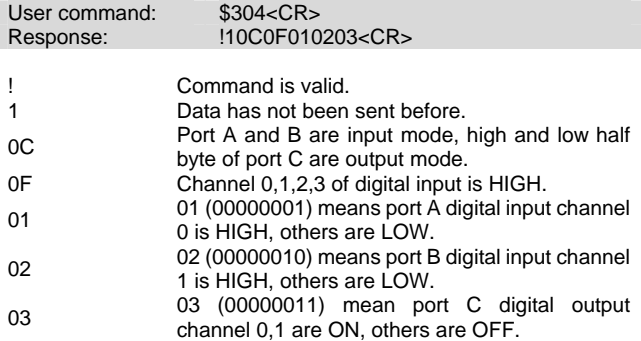

#### **80** • **Command Set**

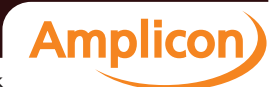

## **3.14 Digital Input**

( 6050, 6052, 6053, 6054, 6058, 6060 )

#### **@Description**

Read the digital input channel value and readback the digital output channel value.

## **@Syntax**

 $$(Addr)6 < CR$ 

\$ Command leading code. Address ID 6 Digital data input command.

## **@Response**

ND-6050 module response :

#### **!(DataOut)(DataIn)00<CR>**

ND-6052 module response :

### **!(DataIn)0000<CR>**

ND-6053 module response :

#### **!(DataInH)(DataInL)00<CR>**

ND-6054 module response :

### **!(DataInH)(DataInL)00<CR>**

ND-6056 module response :

## **!(DataOutH)(DataOutL)00<CR>**

ND-6058 module response :

## **!(IoFlag)(DataIn)(DataA)(DataB)(DataC)<CR>**

ND-6060 module response :

### **!(DataOut)(DataIn)00<CR>**

ND-6063 module response :

#### **!(DataOutH)0000<CR>**

**Command Set** • **81** 

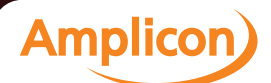

or

?(Addr)<CR>

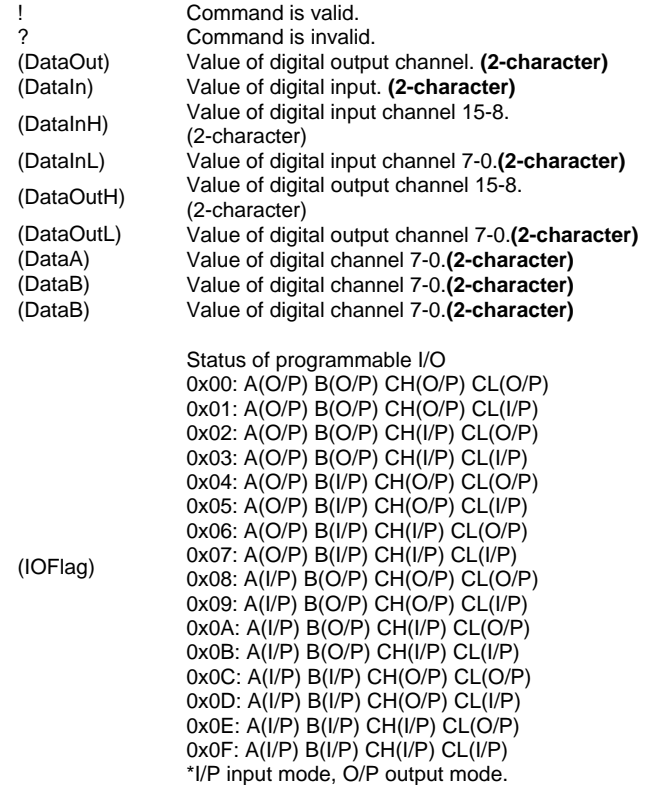

#### **82** • **Command Set**

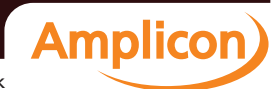

## **@Example**

## **Example for NuDAM-6050 :**

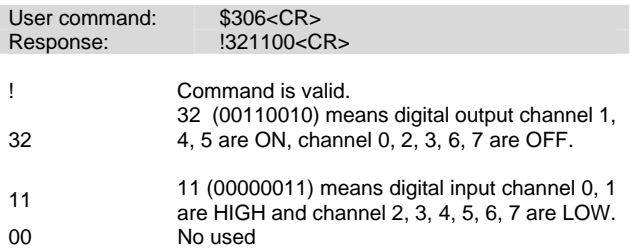

#### **Example for NuDAM-6058 :**

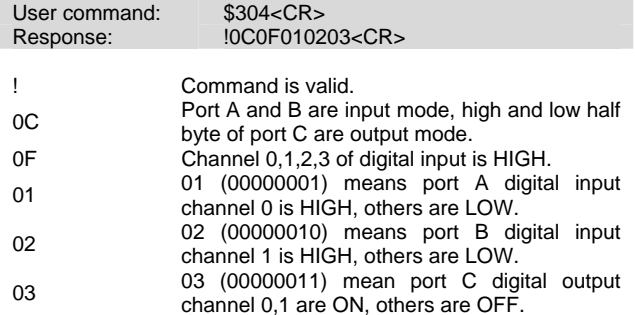

**Command Set** • **83** 

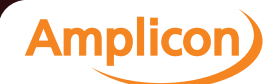

## **3.14 Programmable I/O Mode Setting**

( 6058)

#### **@Description**

Set the programmable input or output mode for ND-6058.

## **@Syntax**

\$(Addr)S(IOFlag)<CR> (6058 only)

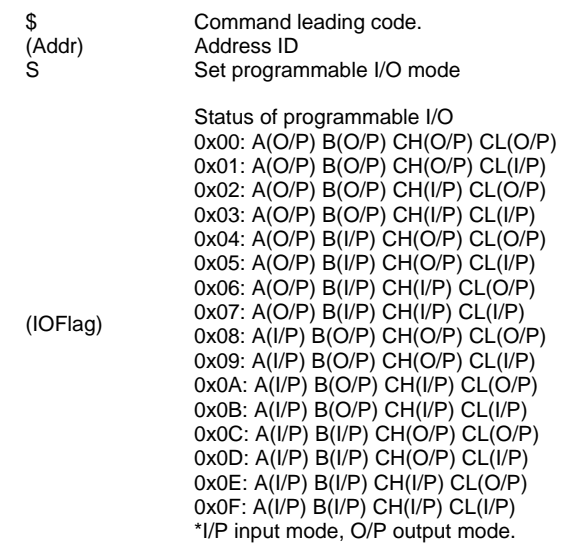

#### **@Response**

!(Addr)<CR> or ?(Addr)<CR> ! Command is valid. ? Command is invalid. (Addr) Address ID

## **84** • **Command Set**

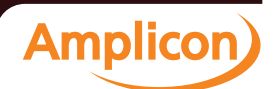

## **@Example**

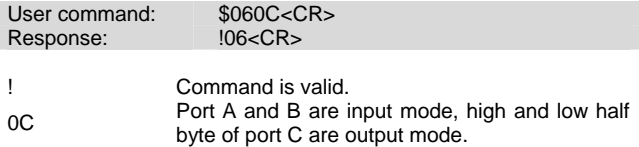

**Command Set** • **85** 

Amplicon.co.uk | **IT and Instrumentation for industry** 

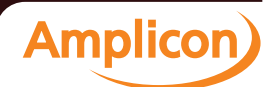

Sales: +44 (0) 1273 570 220 Website: www.amplicon.co.uk Email: sales@amplicon.co.uk

## **3.15 Read Leading Code Setting**

( 6050, 6052, 6053, 6054,

6056, 6058, 6060, 6063 )

#### **@Description**

Read command leading code setting and host watchdog status.

#### **@Syntax**

 $-(Addr)0 < CR$ 

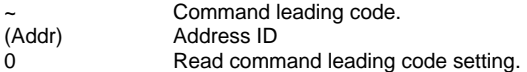

#### **@Response**

!(Addr)(Status)(C1)(C2)(C3)(C4)(C5)(C6)<CR>

or

?(Addr)<CR>

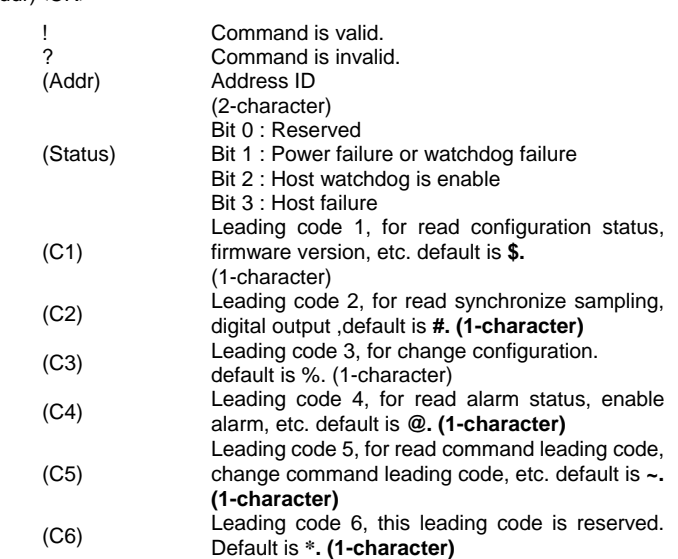

## **86** • **Command Set**

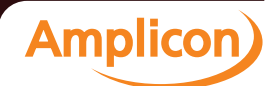

## **@Example**

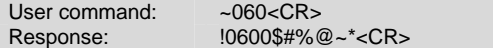

Command leading code setting is \$#%@~\* for module address ID is 06, current status is factory default setting.

**Command Set** • **87** 

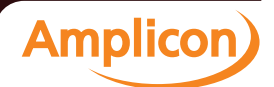

## **3.16 Change Leading Code Setting**

( 6050, 6052, 6053, 6054,

6056, 6058, 6060, 6063 )

#### **@Description**

User can use this command to change command leading code setting as he desired.

## **@Syntax**

~(Addr)10(C1)(C2)(C3)(C4)(C5)(C6)<CR>

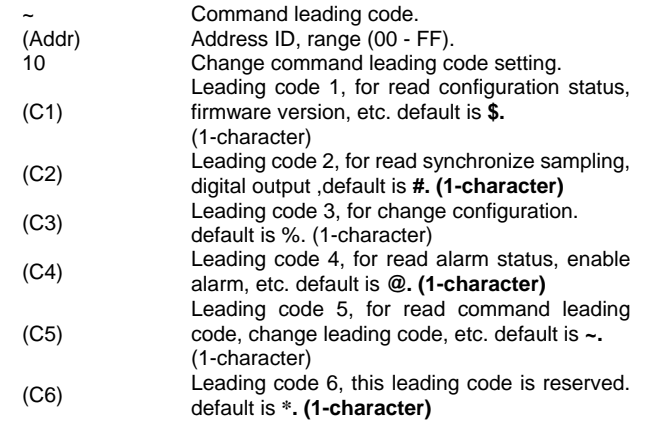

## **@Response**

!(Addr)< CR>

or

?(Addr)<CR>

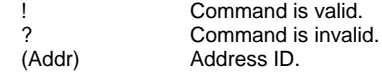

## **88** • **Command Set**

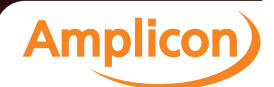

## **@Examples**

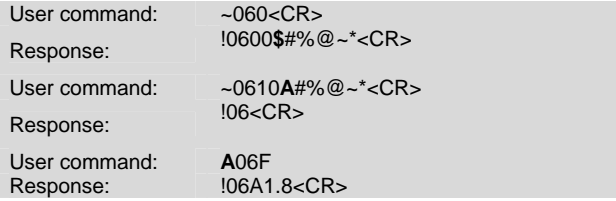

Read leading code setting is \$#%@~\* for module address 06 and change leading code **\$** to **A**, then use A06F to read firmware version of module on address 06.

#### **\*\*\* WARNING \*\*\***

We do not recommend users to change the default setting of leading code, because it will make you confuse

The leading code change only use the command conflicts other devices on the network.

**Command Set** • **89** 

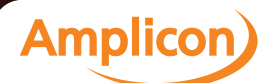

## **3.17 Set Host Watchdog Timer & Safety Value**

( 6050, 6052, 6053, 6054,

6056, 6058, 6060, 6063 )

#### **@Description**

Set host watchdog timer, module will change to safety state when host is failure. Define the output value in this command.

## **@Syntax**

~(Addr)2(Flag)(TimeOut)(SafeValue)<CR>

- ~(Addr)2(Flag)(TimeOut)(SafeH)(SafeL)<CR> (6056 only)
- ~(Addr)2(Flag)(TimeOut)(SafeA)(SafeB)(SafeC)<CR> (6058only)

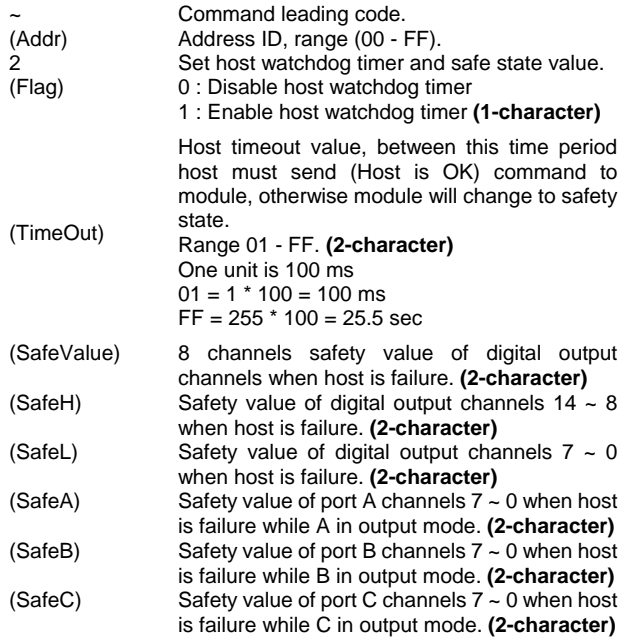

## **90** • **Command Set**

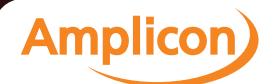

### **@Response**

!(Addr)<CR>

or

?(Addr)<CR>

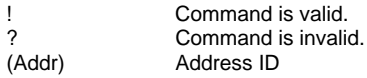

## **@Example**

### **Example for NuDAM-6050 :**

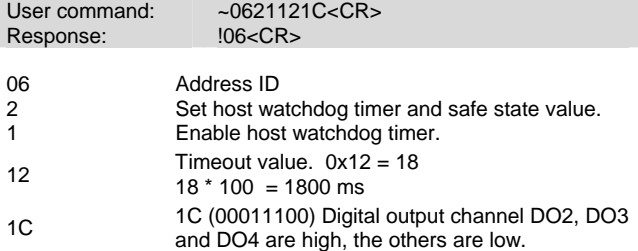

## **Example for NuDAM-6056 :**

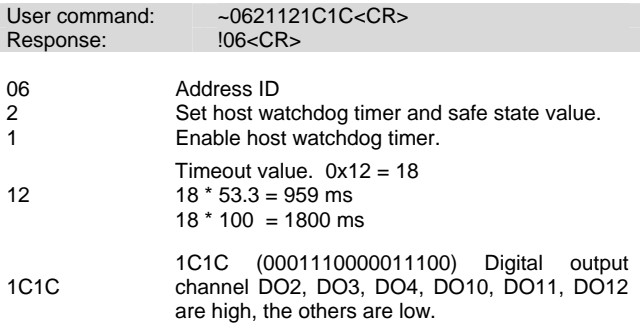

**Command Set** • **91** 

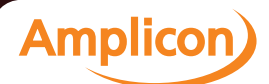

## **Example for NuDAM-6058 :**

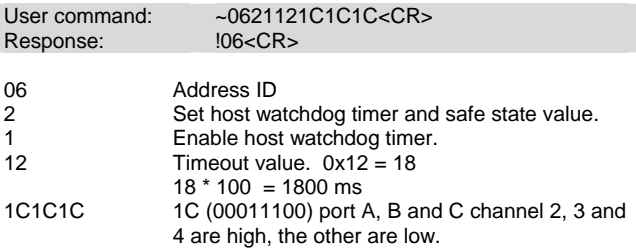

#### **92** • **Command Set**

Amplicon.co.uk | **IT and Instrumentation for industry** 

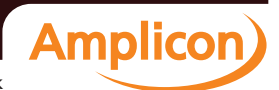

Sales: +44 (0) 1273 570 220 Website: www.amplicon.co.uk Email: sales@amplicon.co.uk

## **3.18 Read Host Watchdog Timer & Safety Value**

( 6050, 6052, 6053, 6054,

6056, 6058, 6060, 6063 )

#### **@Description**

Read host watchdog timer setting and the safety value.

#### **@Syntax**

 $-(Addr)3 < CR$ 

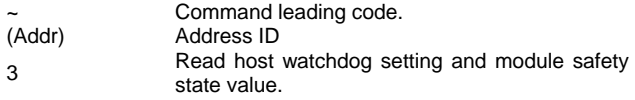

## **@Response**

!(Addr)(Flag)(TimeOut)(SafeValue)<CR>

!(Addr)(Flag)(TimeOut)(SafeH)(SafeL)<CR> (6056 only)

!(Addr)(Flag)(TimeOut)(SafeA)(SafeB)(SafeC)<CR> (6058only)

or

?(Addr)<CR>

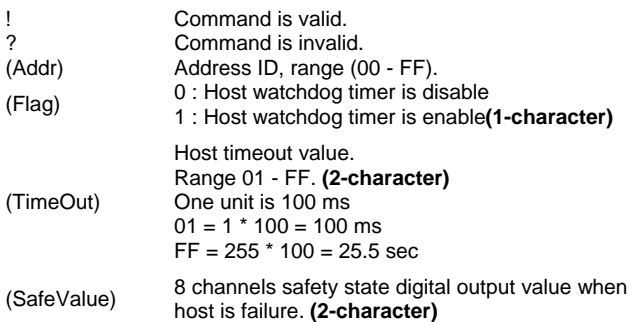

**Command Set** • **93** 

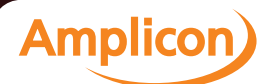

## **@Example**

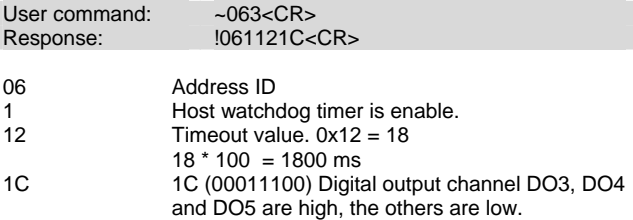

Between 1800 ms time period, if host does not send (Host is OK) then digital output will change to safety state 1C ( 00011100) means digital output DO3 , DO4 and DO5 is high, others are low.

#### **94** • **Command Set**

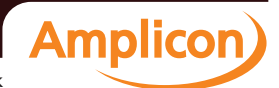

## **3.19 Change Polarity**

## **@Description**

To change the polarity state of digital inputs and outputs of the module.

## **@Syntax**

## **~(Addr)CP(State)<CR>**

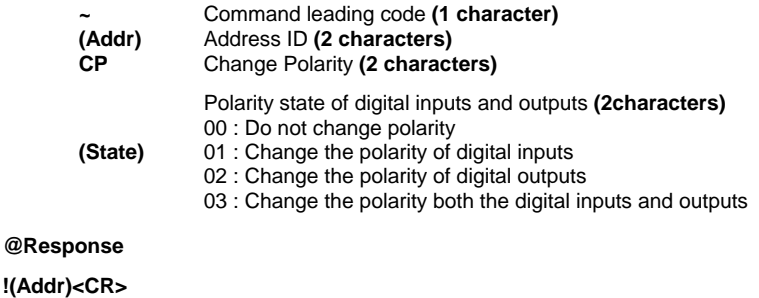

**or** 

## **?(Addr)<CR>**

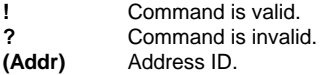

#### **@Example**

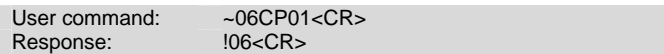

To change the polarity of digital inputs of the DI/O module which ID is 06H.

**Note :** For this command ,you could define the logic level which you want, For example, if the input connect to high level signal ,and you want to read back the input as a "0",then you could change the polarity to fit your requirement .

**Command Set** • **95** 

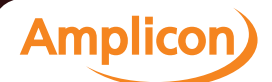

## **3.20 Read Polarity**

## **@Description**

To read the polarity state of digital inputs and outputs of the module.

## **@Syntax**

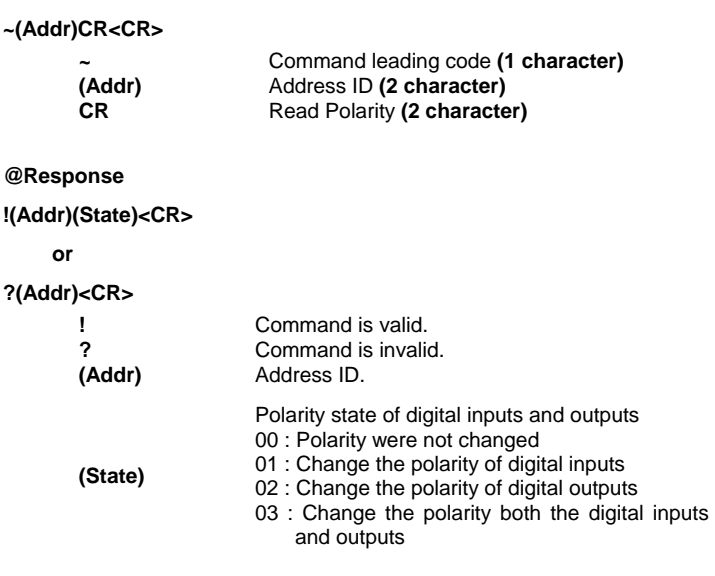

## **@Example**

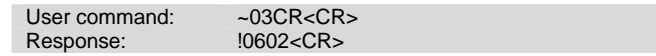

Read the polarity of the DI/O module which ID is 03H.

## **96** • **Command Set**

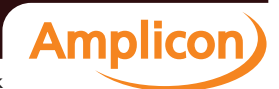

## **3.21 Host is OK**

#### **@Description**

When host watchdog timer is enable, host computer must send this command to every module before timeout otherwise **"host watchdog timer enable"** module's output value will go to safety state output value.

Timeout value and safety state output value is defined in 3.14. "Set Host Watchdog Timer & Safety Value".

#### **@Syntax**

 $~\sim$ \*\*< $CR>$ 

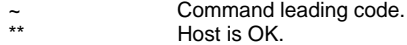

#### **@Response**

**Note** : Host is OK command **has NO response.**

#### **@Example**

User command:  $\sim$ \*\*<CR>

**Command Set** • **97** 

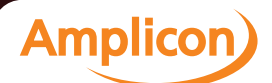

# Warranty Policy

Thank you for choosing ADLINK. To understand your rights and enjoy all the after-sales services we offer, please read the following carefully.

- 1. Before using ADLINK's products please read the user manual and follow the instructions exactly. When sending in damaged products for repair, please attach an RMA application form which can be downloaded from: http://rma.adlinktech.com/policy/.
- 2. All ADLINK products come with a limited two-year warranty, one year for products bought in China.
	- The warranty period starts on the day the product is shipped from ADLINK's factory.
	- Peripherals and third-party products not manufactured by ADLINK will be covered by the original manufacturers' warranty.
	- For products containing storage devices (hard drives, flash cards, etc.), please back up your data before sending them for repair. ADLINK is not responsible for any loss of data.
	- Please ensure the use of properly licensed software with our systems. ADLINK does not condone the use of pirated software and will not service systems using such software. ADLINK will not be held legally responsible for products shipped with unlicensed software installed by the user.
	- For general repairs, please do not include peripheral accessories. If peripherals need to be included, be certain to specify which items you sent on the RMA Request & Confirmation Form. ADLINK is not responsible for items not listed on the RMA Request & Confirmation Form.
- 3. Our repair service is not covered by ADLINK's guarantee in the following situations:
	- Damage caused by not following instructions in the User's Manual.
	- Damage caused by carelessness on the user's part during product transportation.
	- Damage caused by fire, earthquakes, floods, lightening, pollution, other acts of God, and/or incorrect usage of voltage transformers.
	- Damage caused by inappropriate storage environments such as with high temperatures, high humidity, or volatile chemicals.

#### **98** • **Warranty Policy**

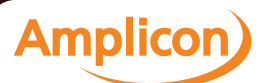

- Damage caused by leakage of battery fluid during or after change of batteries by customer/user.
- Damage from improper repair by unauthorized ADLINK technicians.
- Products with altered and/or damaged serial numbers are not entitled to our service.
- This warranty is not transferable or extendible.
- Other categories not protected under our warranty.
- 4. Customers are responsible for all fees necessary to transport damaged products to ADLINK.

For further questions, please e-mail our FAE staff: service@adlinktech.com

**Warranty Policy** • **99** 

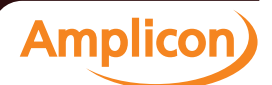